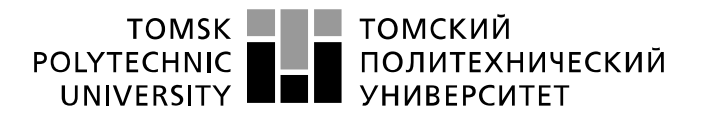

Министерство науки и высшего образования Российской Федерации федеральное государственное автономное образовательное учреждение высшего образования «Национальный исследовательский Томский политехнический университет» (ТПУ)

Школа Инженерная школа информационных технологий и робототехники Направление подготовки 09.03.02 Информационные системы и технологии Отделение школы (НОЦ) Отделение информационных технологий

## **БАКАЛАВРСКАЯ РАБОТА**

**Тема работы** Разработка программного приложения для мониторинга грузовых вагонов на станциях железной дороги

УДК 004.774:004.455.1'236:656.225

Студент

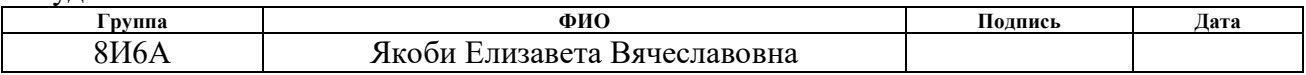

Руководитель ВКР

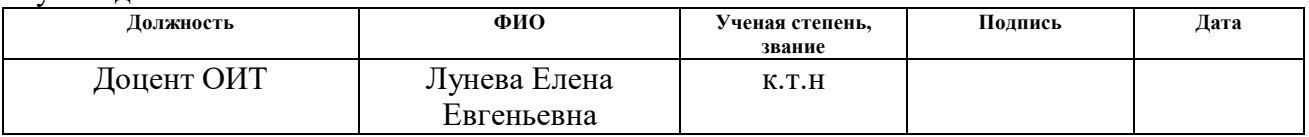

## **КОНСУЛЬТАНТЫ ПО РАЗДЕЛАМ:**

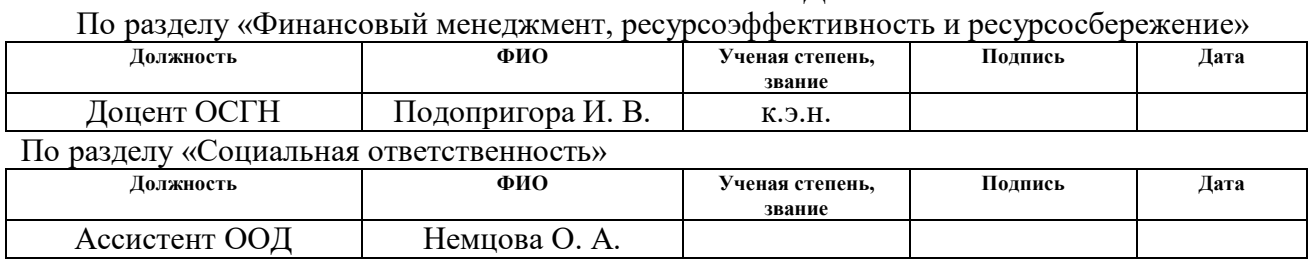

## **ДОПУСТИТЬ К ЗАЩИТЕ:**

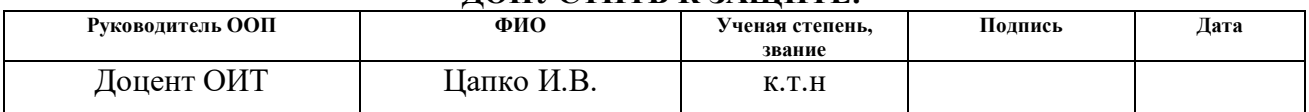

## **РЕЗУЛЬТАТЫ ОБУЧЕНИЯ (КОМПЕТЕНЦИИ ВЫПУСКНИКОВ)**

по направлению 09.03.02 «Информационные системы и технологии»

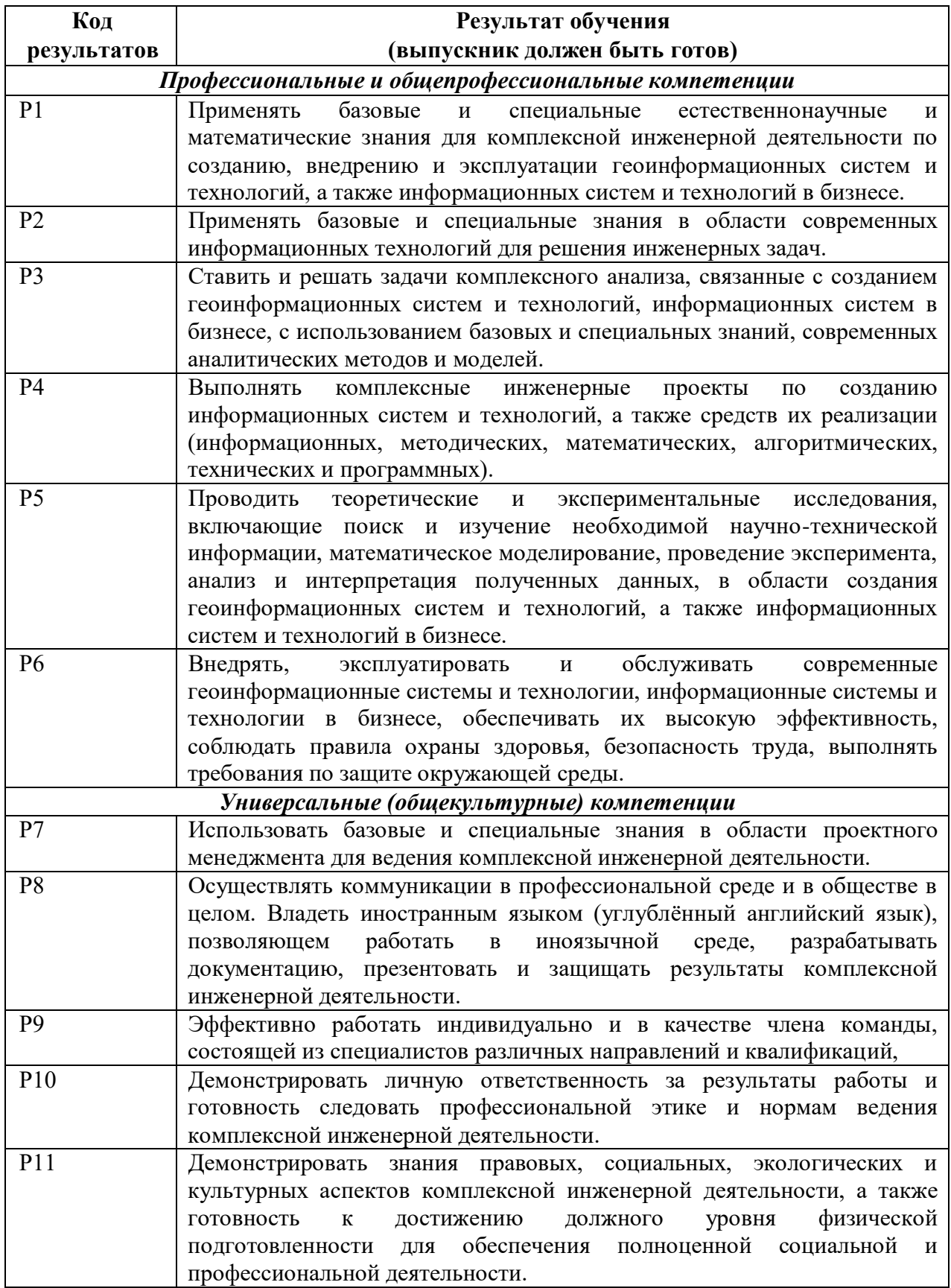

#### ТОМСКИЙ **TOMSK** POLYTECHNIC ПОЛИТЕХНИЧЕСКИЙ UNIVERSITY **YHUBEPCUTET**

#### Министерство науки и высшего образования Российской Федерации федеральное государственное автономное образовательное учреждение высшего образования «Национальный исследовательский Томский политехнический университет» (ТПУ)

Школа Инженерная школа информационных технологий и робототехники Направление подготовки 09.03.02 Информационные системы и технологии Отделение школы (НОЦ) Отделение информационных технологий

## УТВЕРЖДАЮ:

Руководитель ООП \_\_\_\_\_ \_\_\_\_\_\_\_ \_\_\_\_\_\_\_\_\_\_\_\_

(Подпись) (Дата) (Ф.И.О.)

## **ЗАДАНИЕ**

### **на выполнение выпускной квалификационной работы**

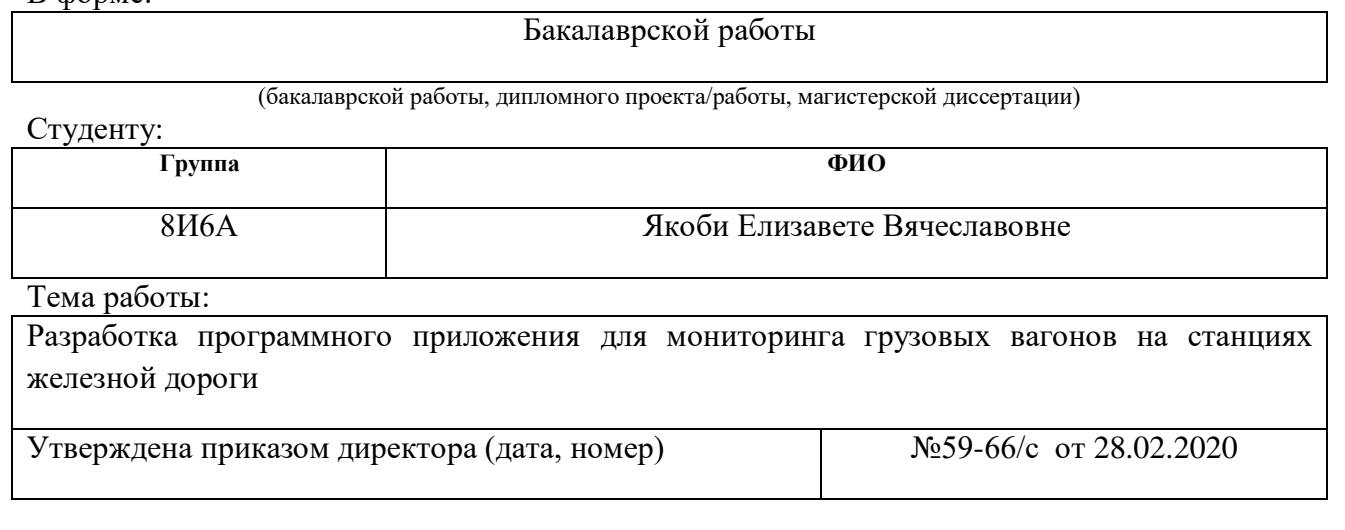

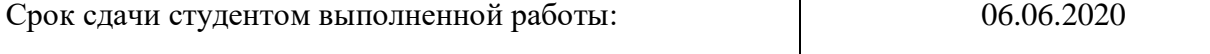

## **ТЕХНИЧЕСКОЕ ЗАДАНИЕ:**

В форме:

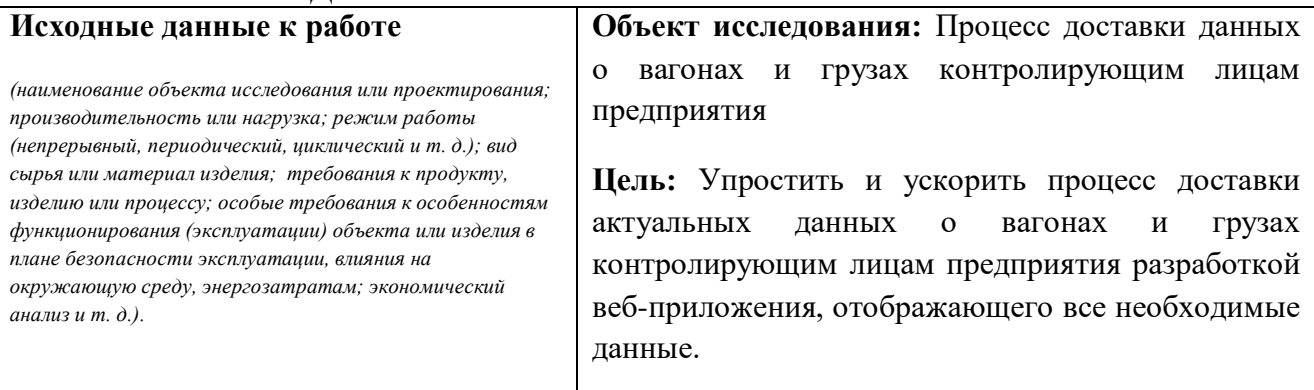

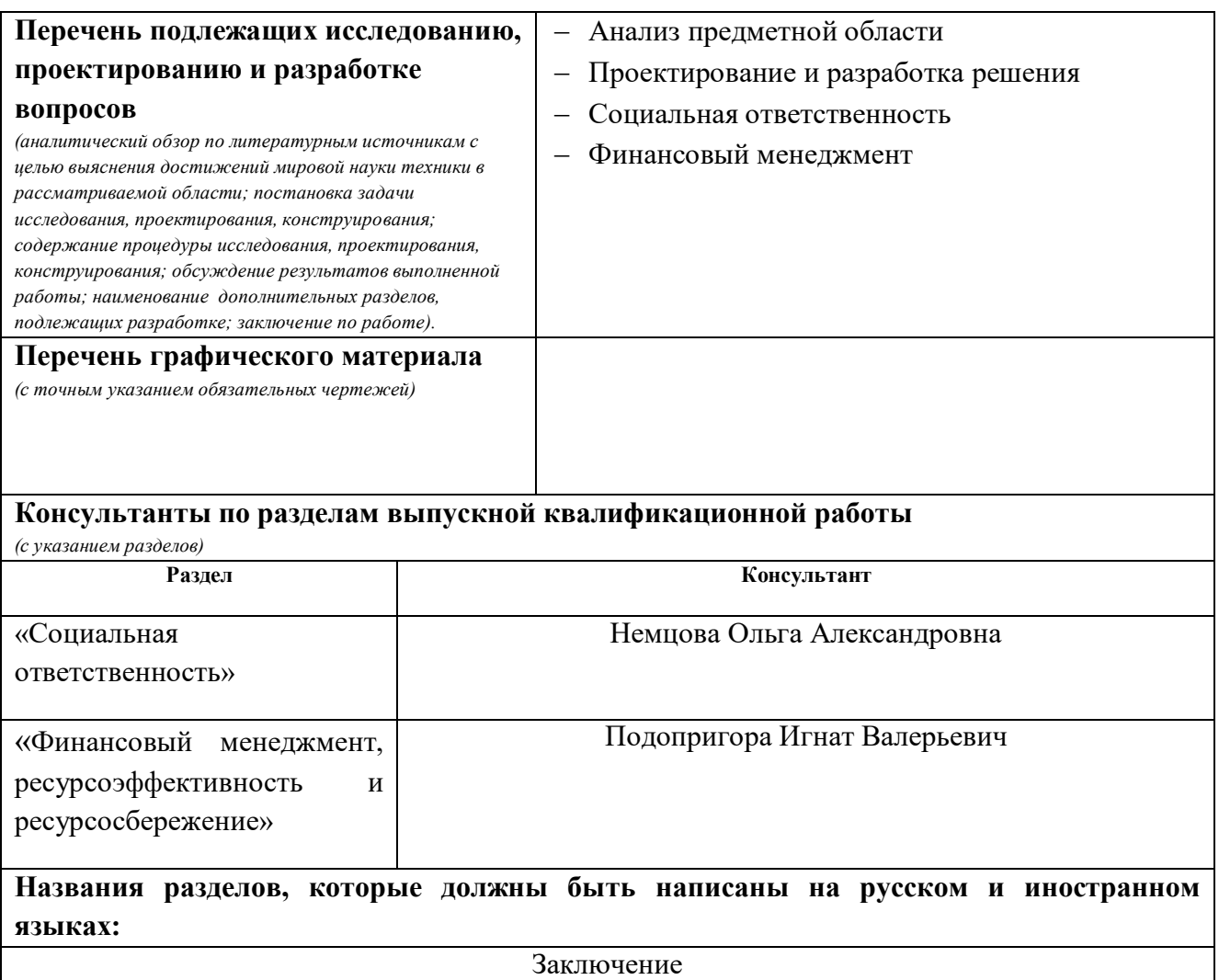

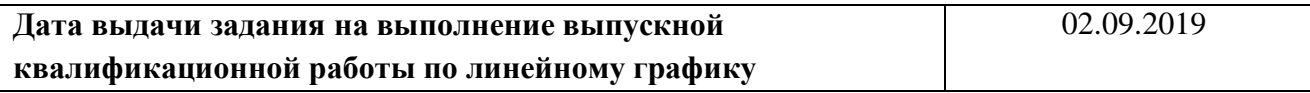

## **Задание выдал руководитель:**

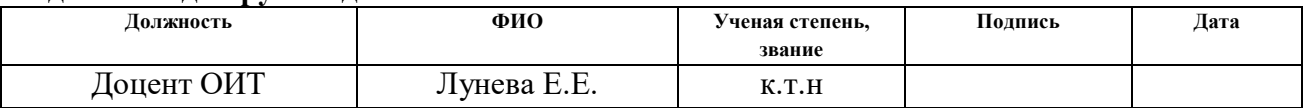

## **Задание принял к исполнению студент:**

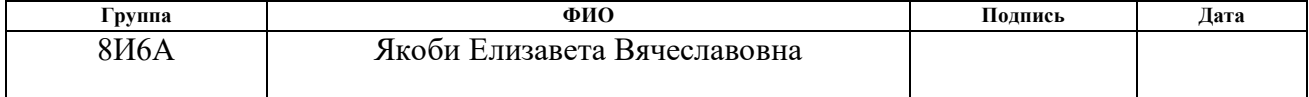

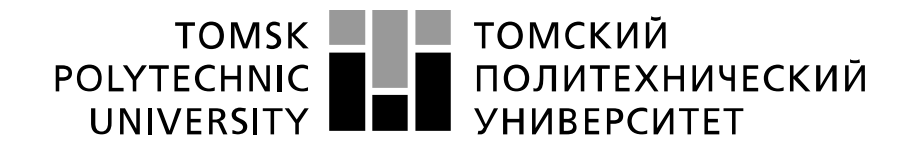

#### Министерство науки и высшего образования Российской Федерации федеральное государственное автономное образовательное учреждение высшего образования «Национальный исследовательский Томский политехнический университет» (ТПУ)

Школа Инженерная школа информационных технологий и робототехники Направление подготовки 09.03.02 Информационные системы и технологии Уровень образования Бакалавриат Отделение школы (НОЦ) Отделение информационных технологий Период выполнения Весенний семестр 2019 /2020 учебного года

Форма представления работы:

Бакалаврская работа

(бакалаврская работа, дипломный проект/работа, магистерская диссертация)

## **КАЛЕНДАРНЫЙ РЕЙТИНГ-ПЛАН выполнения выпускной квалификационной работы**

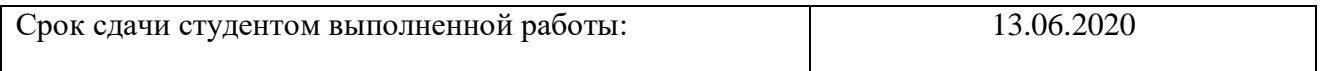

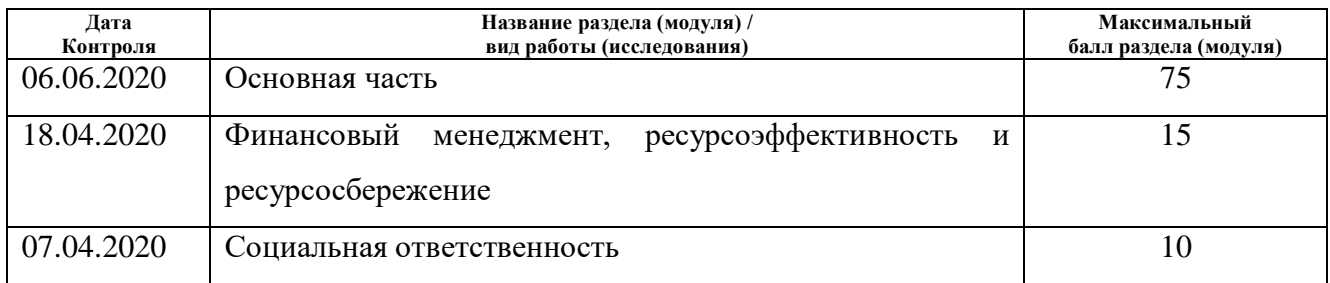

## **СОСТАВИЛ:**

### **Руководитель ВКР**

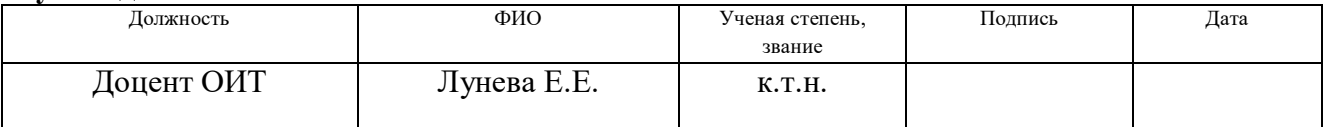

#### **СОГЛАСОВАНО: Руководитель ООП**

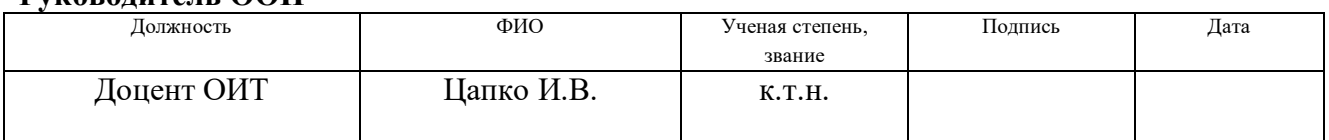

## **ЗАДАНИЕ ДЛЯ РАЗДЕЛА «СОЦИАЛЬНАЯ ОТВЕТСТВЕННОСТЬ»**

Студенту:

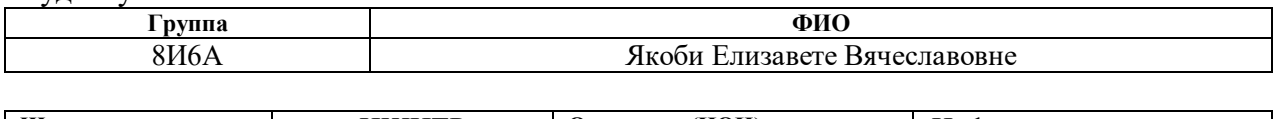

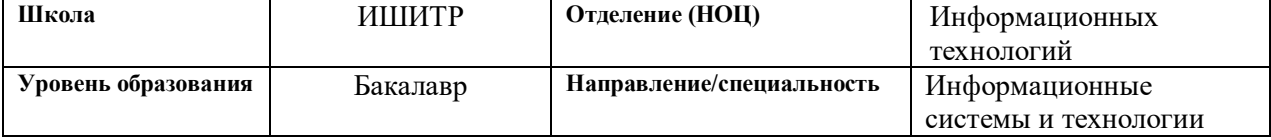

## Тема ВКР:

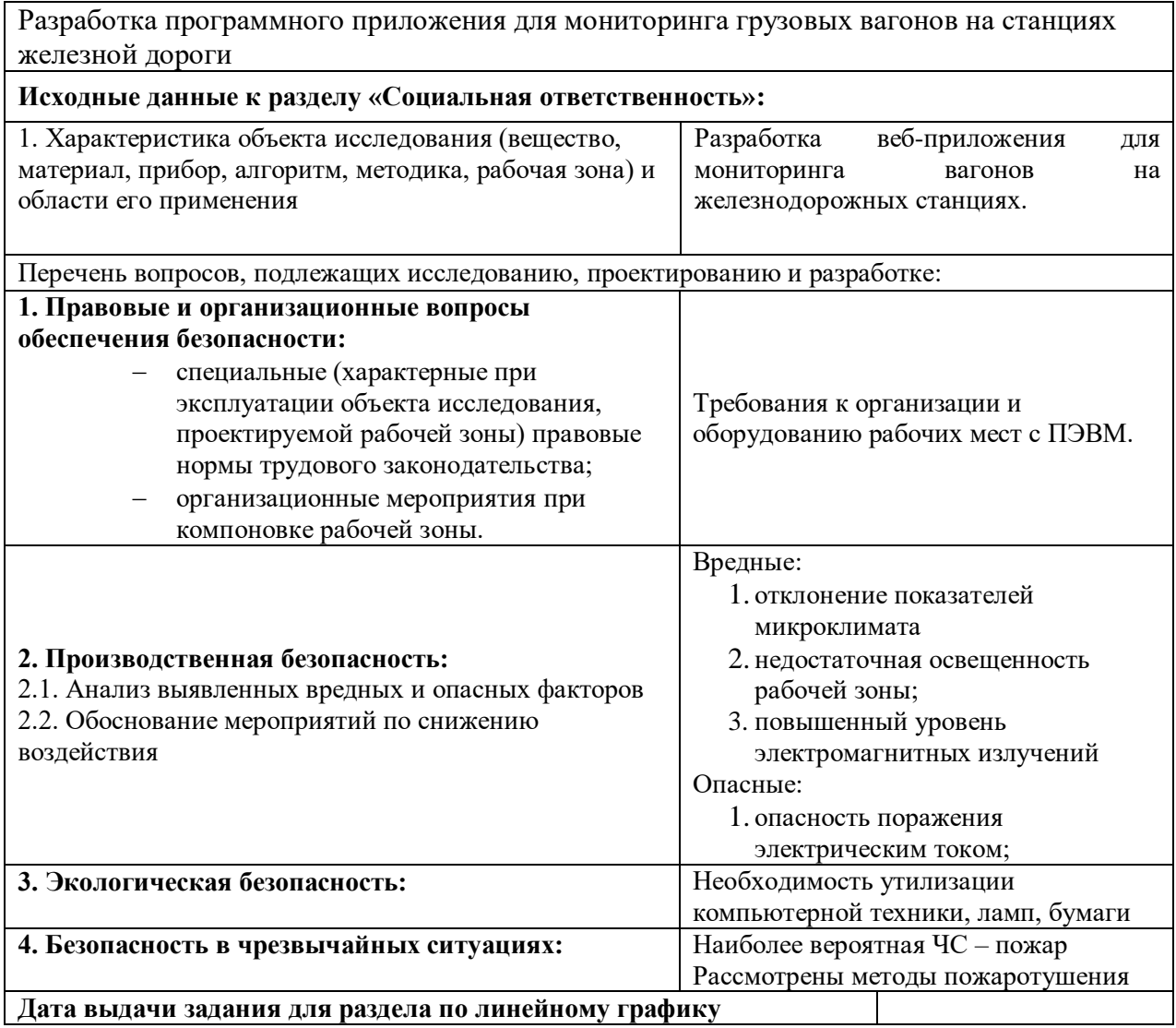

## **Задание выдал консультант:**

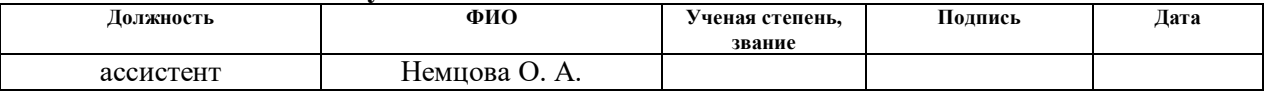

### **Задание принял к исполнению студент:**

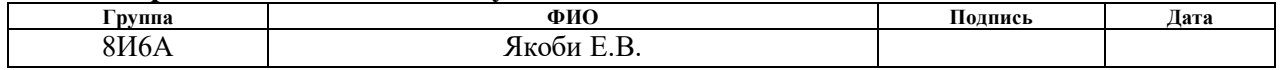

## **ЗАДАНИЕ ДЛЯ РАЗДЕЛА «ФИНАНСОВЫЙ МЕНЕДЖМЕНТ, РЕСУРСОЭФФЕКТИВНОСТЬ И РЕСУРСОСБЕРЕЖЕНИЕ»**

#### Студенту:

Группа ФИО Якоби Елизавете Вячеславовне

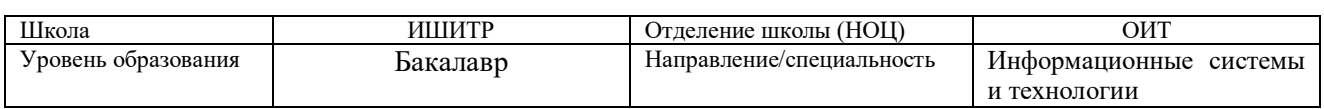

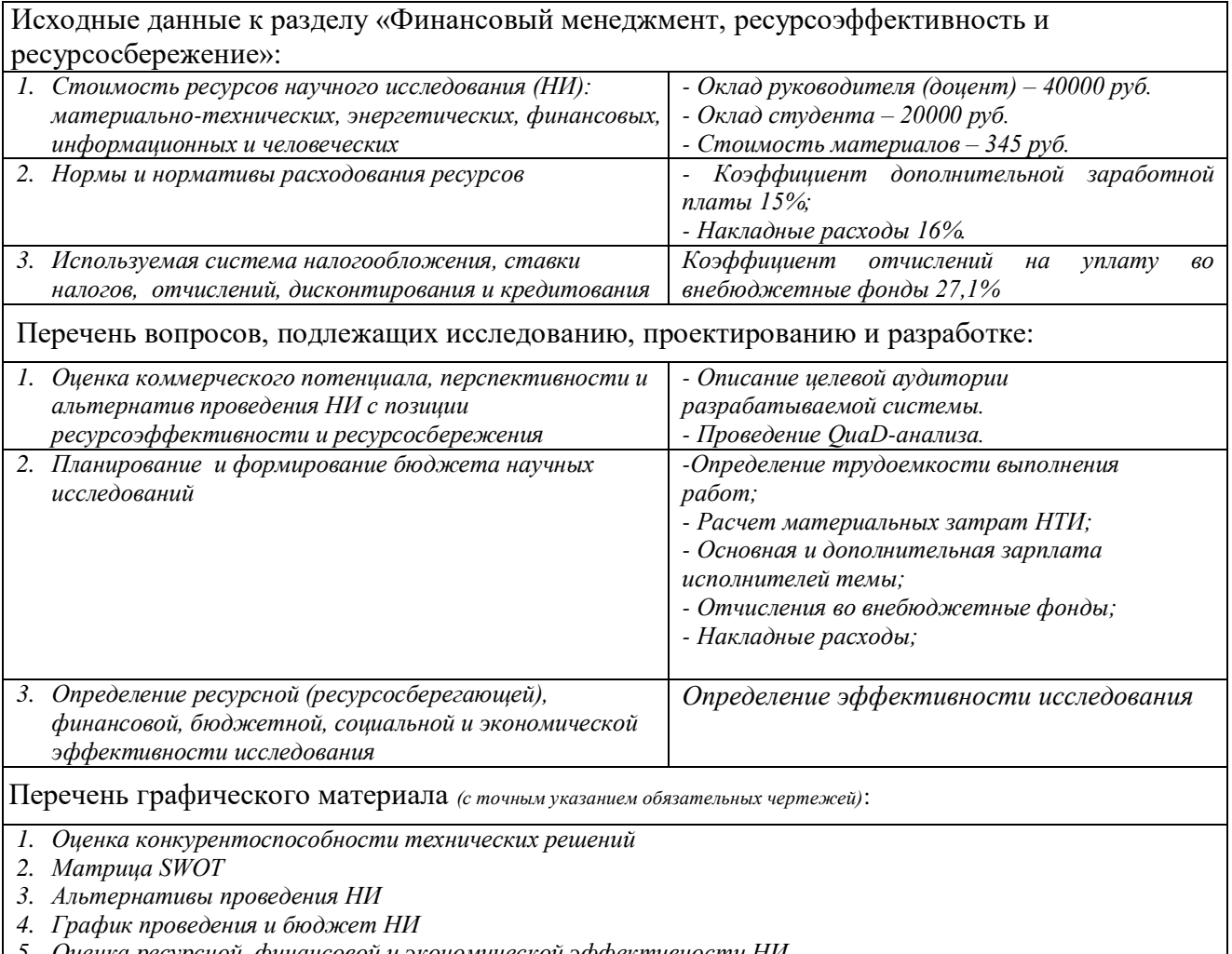

*5. Оценка ресурсной, финансовой и экономической эффективности НИ*

Дата выдачи задания для раздела по линейному графику

#### **Задание выдал консультант:**

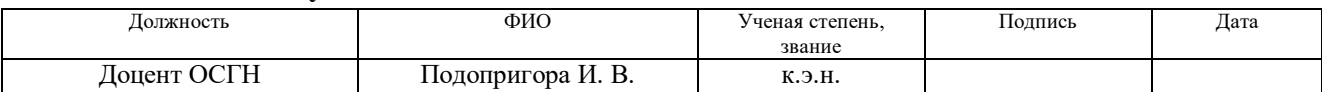

#### **Задание принял к исполнению студент:**

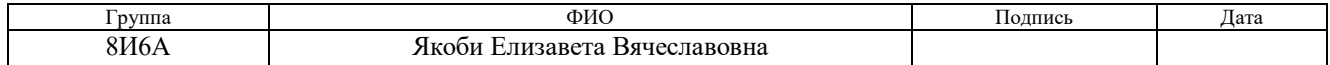

### **РЕФЕРАТ**

Выпускная квалификационная работа 73 с., 23 рис., 18 табл., 18 источников, 3 прил.

Ключевые слова: железная дорога, веб-приложение, PHP, Yii2, интеграция с 1С:Преприятие, REST-интерфейс, SVG.

Объектом исследования является процесс доставки данных о вагонах и грузах контролирующим лицам предприятия

Цель работы – разработать web-приложение, предоставляющее в визуальной форме данные о нахождении вагонов на станциях в текущий момент времени (интервал обновления данных – минуты)

В процессе исследования проводились: анализ предметной области, выбор стека технологий, разработка пользовательского интерфейса и бизнес-логики приложения с использованием фреймворка Yii2.

В результате исследования разработано и протестировано веб-приложение для мониторинга грузовых вагонов на станциях железной дороги.

Степень внедрения: веб-приложение находится на этапе опытной эксплуатации

Область применения: предприятие, обслуживающее железную дорогу в области грузоперевозок

Экономическая эффективность/значимость работы: упрощение и ускорение процесса получения данных контролирующими лицами и решение проблемы устаревания сведений в процессе их доставки до заинтересованных сотрудников предприятия.

В будущем планируется окончательное внедрение разработки и поддержание еѐ работоспособности.

## **Оглавление**

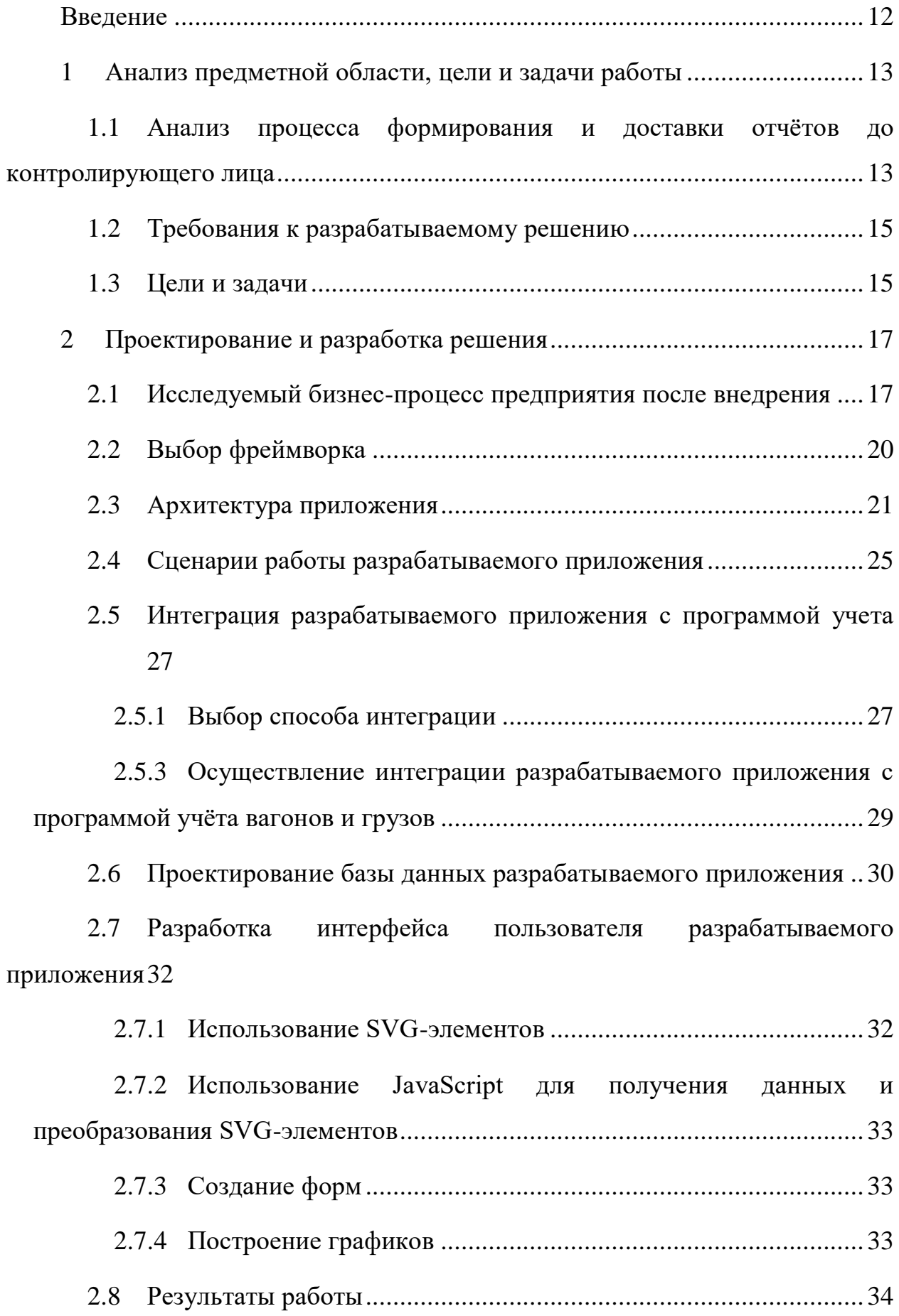

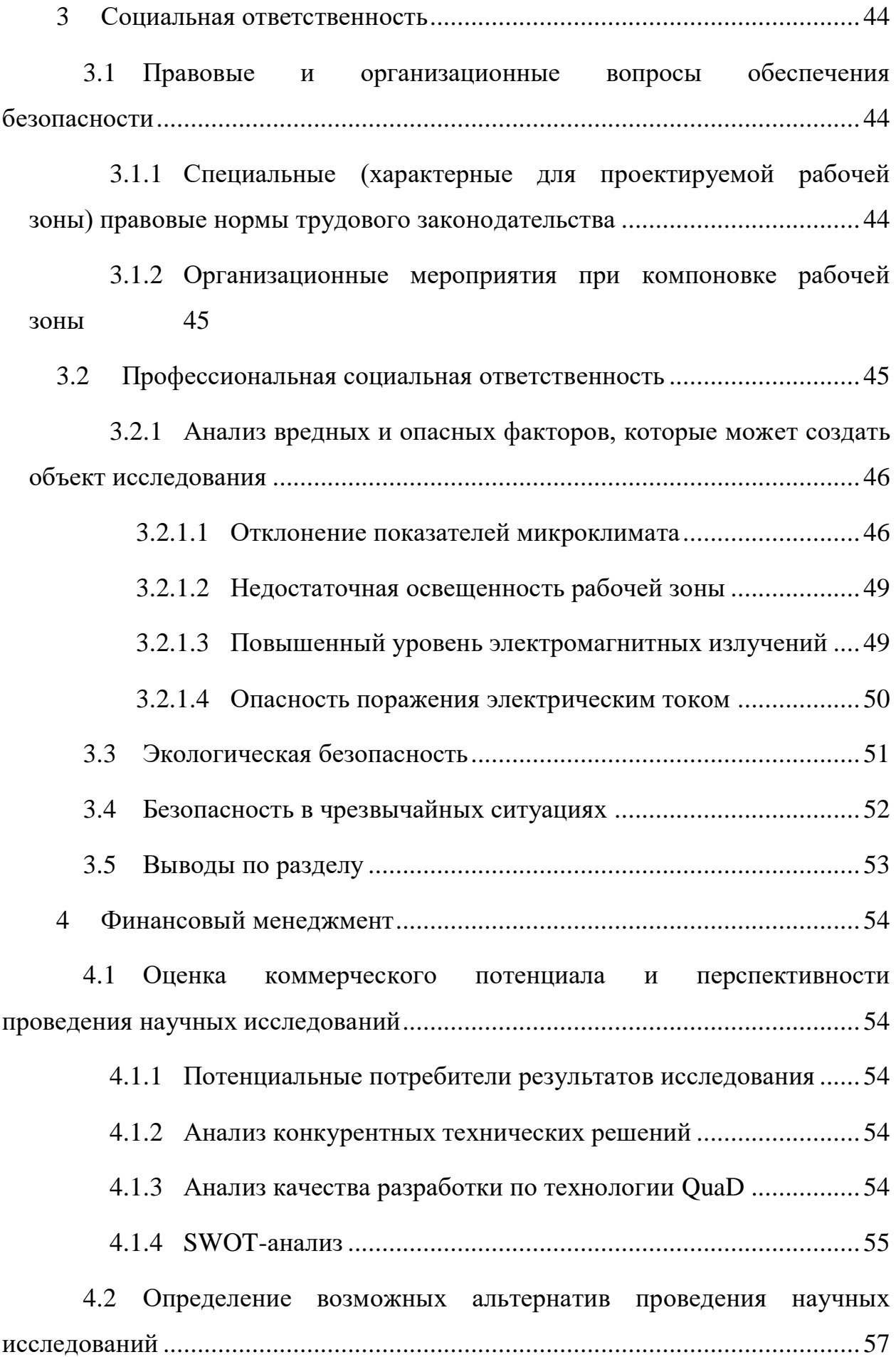

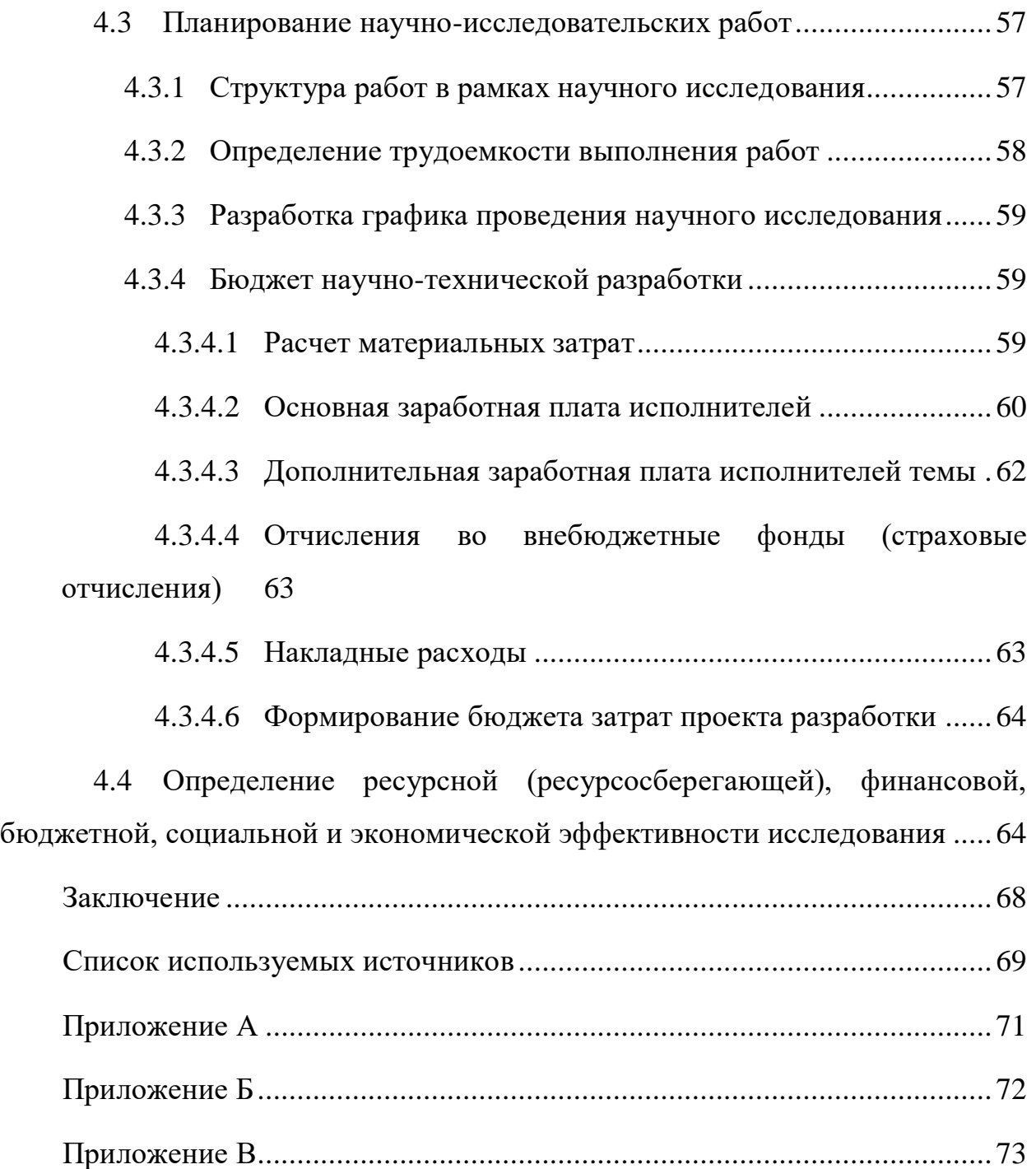

#### Введение

<span id="page-11-0"></span>На рассматриваемом в данной работе предприятии, деятельность которого направлена на обслуживание железной дороги и осуществление грузоперевозок, полностью автоматизирован учёт деятельности. Есть сотрудники, которые разрабатывают программу учета вагонов и грузов и занимаются её поддержкой, сотрудники, которые ведут этот учёт и сотрудники, контролирующие деятельность предприятия и отдельных его процессов, и не вовлеченные в работу с программой учета. Контроль таких областей деятельности, как управление грузоперевозками и финансовой деятельности, осуществляется через периодическую отчётность о результатах выполнения указанных процессов предприятия. При условии, что значения показателей процессов могут меняться с периодичностью от нескольких часов до минуты в зависимости от загруженности, выбранный предприятием вид контроля деятельности является неэффективным, так как контролирующие сотрудники получают не актуальные результаты. Таким процессом является один из ключевых процессов - управление железнодорожными грузоперевозками.

Для своевременного принятия управленческих решений, которые в том числе позволят оптимизировать деятельность рассматриваемого предприятия, необходимо разработать такой механизм контроля, при котором контролирующие сотрудники могут в любой момент времени получить необходимую информацию о выполняемых грузоперевозках.

Таким образом, данная работа направлена на создание веб-приложения, предоставляющего данные о процессе учёта вагонов и грузов рассматриваемого предприятия в данный момент времени

12

### **1 Анализ предметной области, цели и задачи работы**

<span id="page-12-0"></span>Рассматриваемое в данной работе предприятие обслуживает местную железную дорогу, в частности занимается местными грузоперевозками. Отдел ОПиТО занимается разработкой программы учета движения грузов и вагонов на базе платформы 1С:Предприятие 8.3. Пользователи фиксируют в программе данные о входе и выходе вагонов в местную ЖД, перемещении вагонов между станциями местной ЖД, перемещении вагонов по путям конкретной станции, выполнении разгрузочных операций и другие данные на основе поступающих документов.

Глава предприятия получает отчѐт о нахождении вагонов на станциях раз в неделю и не может в полной мере контролировать сложившуюся ситуацию на ЖД, что приводит к трудноотслеживаемой потере вагонов и, как следствие, к штрафным санкциям.

У других контролирующих сотрудников организации, которым не требуется доступ к 1C:Предприятие 8.3, также нет возможности получить актуальную информацию, что снижает точность планирования перевозок.

## <span id="page-12-1"></span>**1.1 Анализ процесса формирования и доставки отчѐтов до контролирующего лица**

Для того чтобы контролирующие сотрудники получили отчѐты происходят следующие действия [\(Рисунок 1\)](#page-13-0):

- 1. После прибытия вагонов на какую-либо станцию, приемо-сдатчик заносит данные о вагонах и грузах в программу, которые он получает из документа «Натурный лист», который сопровождает каждый поезд.
- 2. По истечении срока отчѐтности приемо-сдатчик формирует необходимые отчеты в программе и оправляет начальнику станции на утверждение.
- 3. Начальник станции вручную подписывает отчѐт и отправляет контролирующему лицу

13

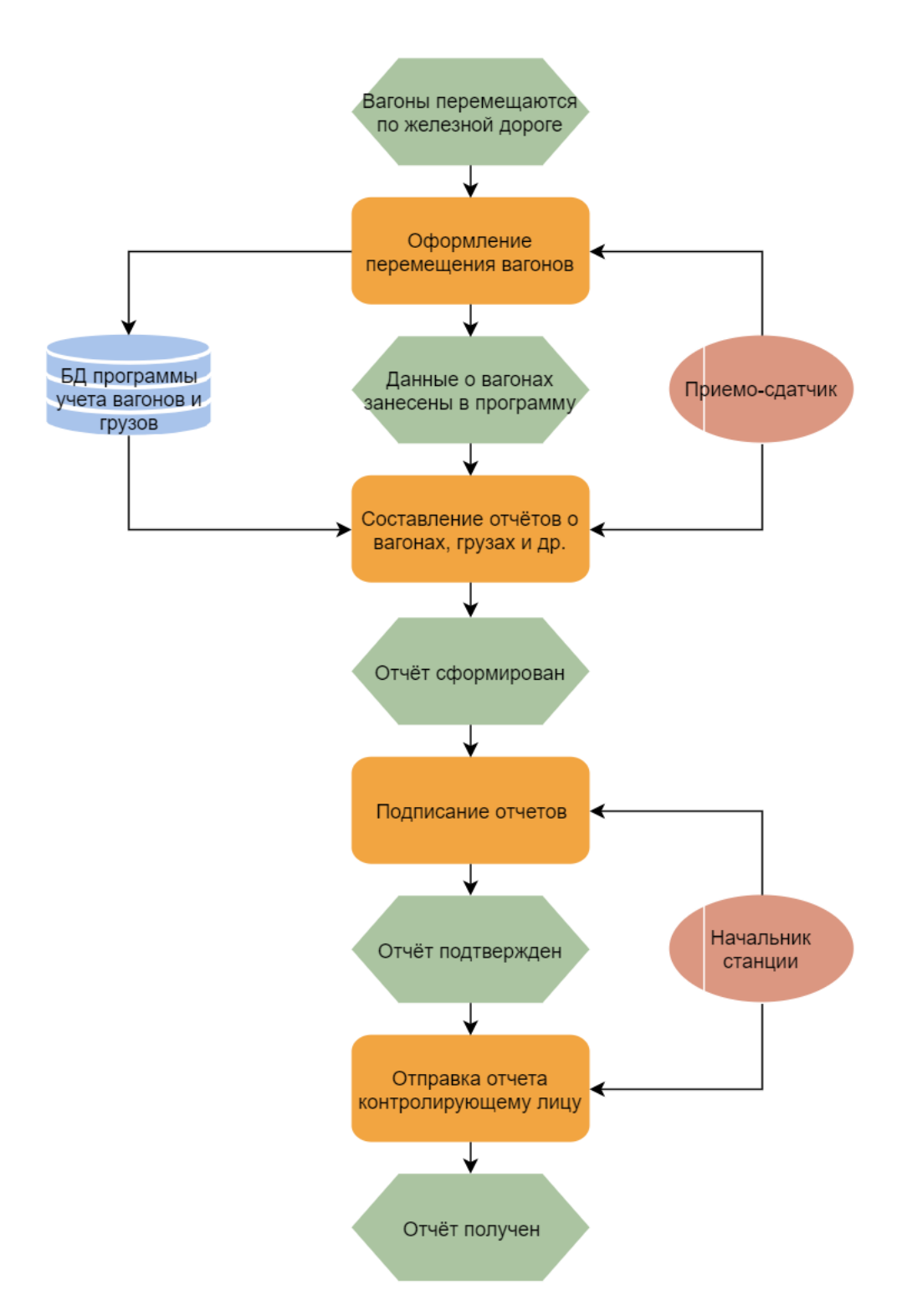

<span id="page-13-0"></span>Рисунок 1 – ЕРС-диаграмма процесса формирования и доставки отчётов до контролирующего лица

Кроме отчётов о грузах и вагонах контролирующее лицо получает и другие отчёты, например финансовый отчёт. Однако, оборот данных по этим областям отчётности не так велик, и выбранная периодичность отчётности не влияет на работу предприятия, так как устаревание данных не происходит.

Главная проблема состоит в периодичности получения отчётов о вагонах и грузах, так как данные меняются очень быстро, и как часто бы ни передавались отчёты, они всегда содержат неактуальные данные.

## 1.2 Требования к разрабатываемому решению

<span id="page-14-0"></span>Упомянутая выше проблема может быть решена разработкой вебприложения, которое будет располагаться на сервере предприятия, получать все необходимые данные о вагонах и грузах из программы и отображать их.

Со стороны предприятия к веб-приложению были предъявлены следующие требования:

- Получение данных из программы учета, написанной на основе  $\bullet$ 1С:Предприятие
- Отображение актуальных данных
- Оформление данных в виде значений, графиков и схем (схема станции)
- Обеспечение защиты конфиденциальных данных  $\bullet$ механизмом аутентификации
- Обеспечение  $\bullet$ **ВОЗМОЖНОСТИ** управления пользователями разработанного веб-приложения
- $CVbA PostgreSQL$
- Язык программирования РНР

## 1.3 Цели и задачи

<span id="page-14-1"></span>Таким образом, опираясь на приведенный выше анализ предметной области, была сформулирована цель:

Разработать web-приложение, предоставляющее в визуальной форме данные о нахождении вагонов на станциях в данный момент времени (интервал обновления данных - минуты).

Для достижения данной цели необходимо решить следующие задачи:

 $1.$ **Выбор php-фреймворка;** 

15

2. Исследование способов интеграции с 1C:Предприятие;

3. Осуществление интеграции с 1C:Предприятие;

4. Создание базы данных пользователей;

5. Получение следующих навыков для создания пользовательского интерфейса:

5.1. расположение SVG-элементов на странице, их масштабирование и задание атрибутов отображения;

5.2. Создание форм для управления пользователями с использованием виджетов Yii2;

5.3. Построение графиков с помощью Google Chart Tools API.

6. Изучение JavaScript в рамках следующих задач:

6.1. Обработки файла формата JSON;

6.2. Отображение полученных данных;

6.3. Задание расположение SVG-элементов (вагонов) на основе полученных данных;

6.4. Обработка событий мыши и связанное с ним изменение атрибутов SVG-элементов.

## <span id="page-16-0"></span>**2 Проектирование и разработка решения**

## <span id="page-16-1"></span>**2.1 Исследуемый бизнес-процесс предприятия после внедрения**

Разработка веб-приложения позволит сократить процесс получения данных о вагонах и грузах контролирующим лицом, сократить количество участвующих в процессе лиц с двух до одного. Однако самое главное преимущество состоит в получении актуальной информации об именно тех вагонах и грузах, которые участвуют в перевозках по железной дороге в данный момент времени.

На [Рисунок 2](#page-16-2) отображен процесс контроля учета грузоперевозок. Глава предприятия и диспетчеры являются контролирующими сотрудниками. Задача диспетчера – отслеживать нештатные ситуации на железной дороге, основываясь на полученных данных с помощью разрабатываемого приложения, и решать данные ситуации. Глава предприятия, после анализа полученных из приложения данных, делает выводы об эффективности работы предприятия и принимает управленческие решения, которыми могут являться: закупка или аренда новых вагонов, привлечение новых поставщиков, прием или увольнение персонала и так далее.

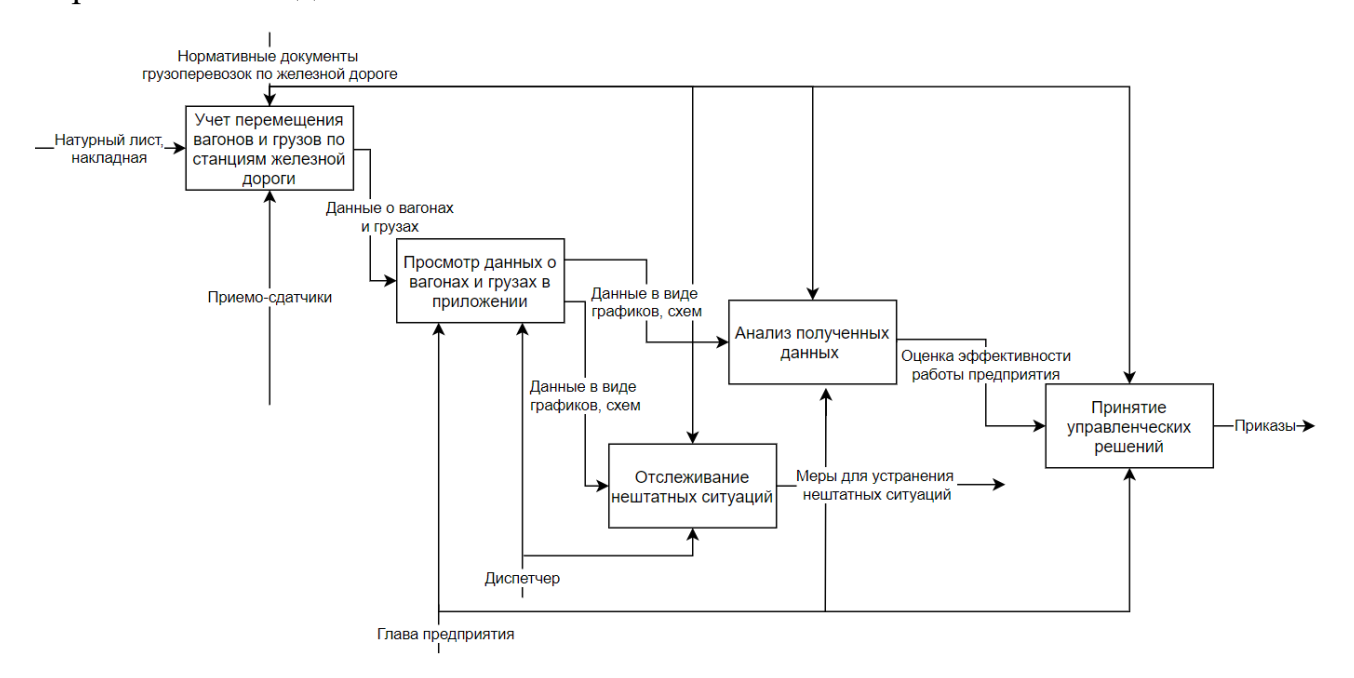

<span id="page-16-2"></span>Рисунок 2 – IDEF0-диаграмма процесса контроля учета грузоперевозок

После внедрения веб-приложения процесс доставки отчѐтов до контролирующего лица будет разделен на 2 процесса [\(Рисунок 3,](#page-17-0) [Рисунок 4\)](#page-18-0). Таким образом, после оформления перемещения поезда данные попадают в базу данных программы учета, откуда становятся доступны разрабатываемому приложению в любой момент. После того, как пользователь инициирует получение данных (откроет какую-либо страницу или обновит страницу, а так же каждые 2 минуты после авторизации пользователя в приложении), происходит выгрузка и отображение данных веб-приложением. Таким образом заинтересованный сотрудник получает желаемые данные о вагонах и грузах.

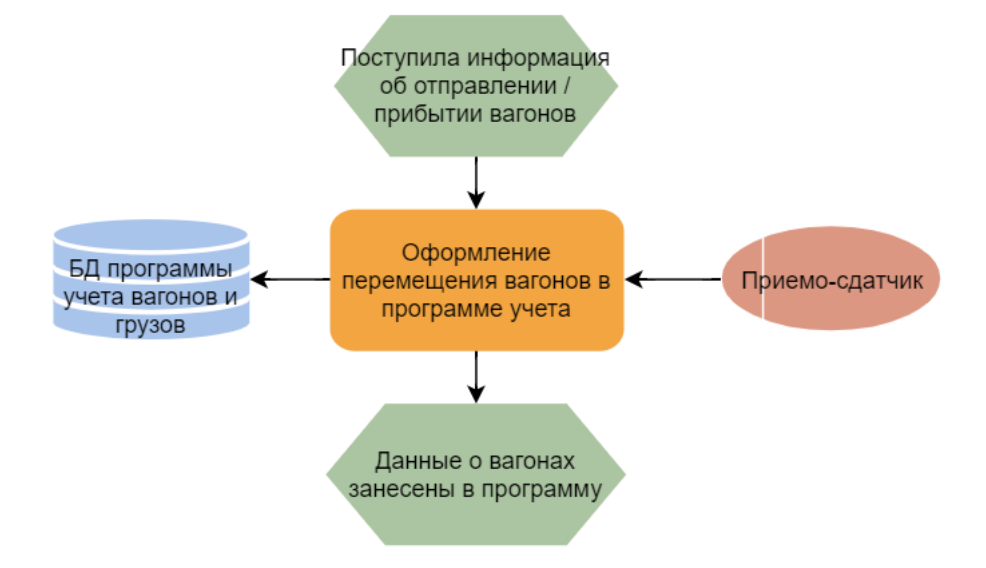

<span id="page-17-0"></span>Рисунок 3 – EPC-диаграмма процесса оформления перемещения вагонов в программе учета вагонов и грузов

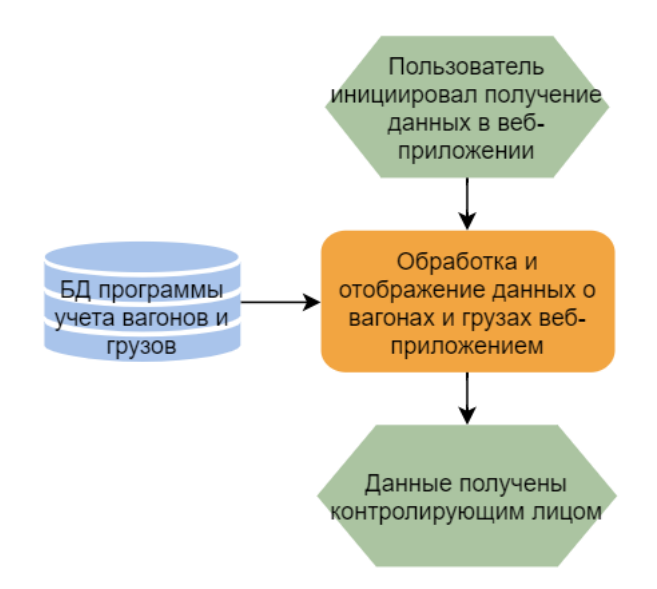

<span id="page-18-0"></span>Рисунок 4 – EPC-диаграмма процесса получения информации о вагонах и грузах контролирующим лицом после внедрения веб-приложения

Разрабатываемое веб-приложение и база данных пользователей располагается на сервере, где также находятся база данных программы учета грузоперевозок на базе 1C:Предприятие [\(Рисунок 5\)](#page-18-1).

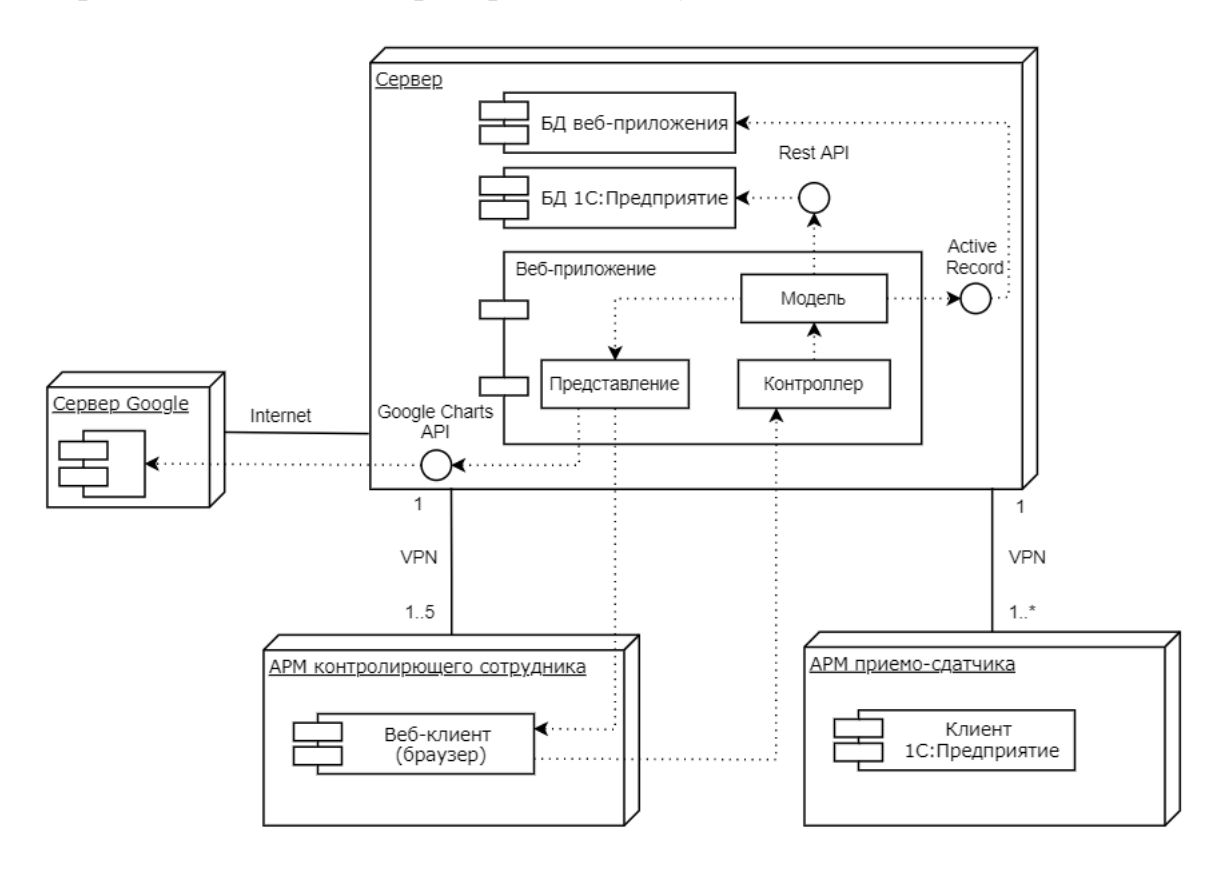

<span id="page-18-1"></span>Рисунок 5 – UML-диаграмма развертывания

При работе пользователя с приложением, для получения данных в модели приложения происходит обращение к базе данных программы учета вагонов и грузов через REST-интерфейс. Для манипуляций с пользователями, происходит обращение к базе данных пользователей через интерфейс ActiveRecord, предоставляемый фреймворком Yii2. Для отображения данных в виде графика используется интерфейс Google Charts API.

Сервер соединен с ПК сотрудников частной сетью. Таким образом, с помощью браузера, пользователи обращаются к контроллеру приложения, который обращается к модели и передает еѐ в представление.

Пользователи программы 1C:Предприятие ведут учѐт перемещения вагонов, используя клиент указанной программы. Данные учета передается на сервер в базу данных 1C:Предприятие.

## **2.2 Выбор фреймворка**

<span id="page-19-0"></span>Перед началом выбора фреймворка, необходимо определиться с основными задачами, которые должен решать фреймворк. Итак, выбранный фреймворк должен обеспечивать:

- Безопасность;
- Скорость разработки;
- Производительность;
- Скорость изучения.

Рассмотрены три популярных php-фреймворка: Laravel, Symfony и Yii2. Согласно сравнительной таблице, представленной в [Приложение А,](#page-70-0) наиболее подходящим фреймворком в рамках выделенных критериев является Yii2.

Yii2 включает следующие механизмы обеспечения безопасности [\[1\]](#page-68-1):

- o Механизм аутентификации пользователей с использованием IdentityInterface;
- o Авторизация пользователей на основе фильтров контроля доступа;
- о Встроенная функция хэширования паролей на основе надежной функции хэширования bcrypt.
- о Встроенная функция генерации псевдослучайных данных реализации механизма ЛЛЯ восстановления пароля пользователя, отправлением случайной строки на почту.

Кроме фреймворк использует того. ланный хорошо знакомый архитектурный паттерн MVC, что упрощает его изучение.

#### <span id="page-20-0"></span>Архитектура приложения  $2.3$

Фреймворк Үіі2 основан на шаблоне проектирования Модель-Представление-Контроллер (MVC) [2], который позволяет разделить бизнеслогику приложения и пользовательский интерфейс, для возможности независимого изменения частей приложения.

Компоненты шаблона MVC:

- Модель компонент, отвечающий за организацию данных, бизнес логику и бизнес правила;
- Представление компонент, отвечающий за отображение данных, полученных из моделей:
- Контроллер компонент, отвечающий за получение входных данных от пользователя и их преобразование в понятный для моделей формат, а также за передачу данных нужному представлению.

Кроме MVC, приложения, основанные на фреймворке Yii2, имеют следующие компоненты:

- Входные скрипты это РНР-скрипты, ответственные за запуск приложения и обработку входящего запроса от пользователя. Данный объект доступен конечному пользователю;
- Приложения это объекты, ответственные за сбор информации о запросе и передачи её на обработку соответствующему контроллеру;
- Компоненты приложения это объекты, задача которых предоставить различные возможности для обработки запросов после их регистрации в приложении;
- Модули представляют собой отдельные пакеты, включающие все средства для MVC;
- Фильтры это программный код, выполняющийся до и после обработки запроса контроллерами, позволяющий или запрещающий выполнение определенных действий контроллера;
- Виджеты это вспомогательные объекты, включающие в себя представления, которые могут быть встроены в пользовательские представления.

Структурная схема фреймворка представлена на [Рисунок 6](#page-21-0) [\[2\]](#page-68-2). Схема разработанного приложения отличается от приведенной схемы только отсутствием модулей.

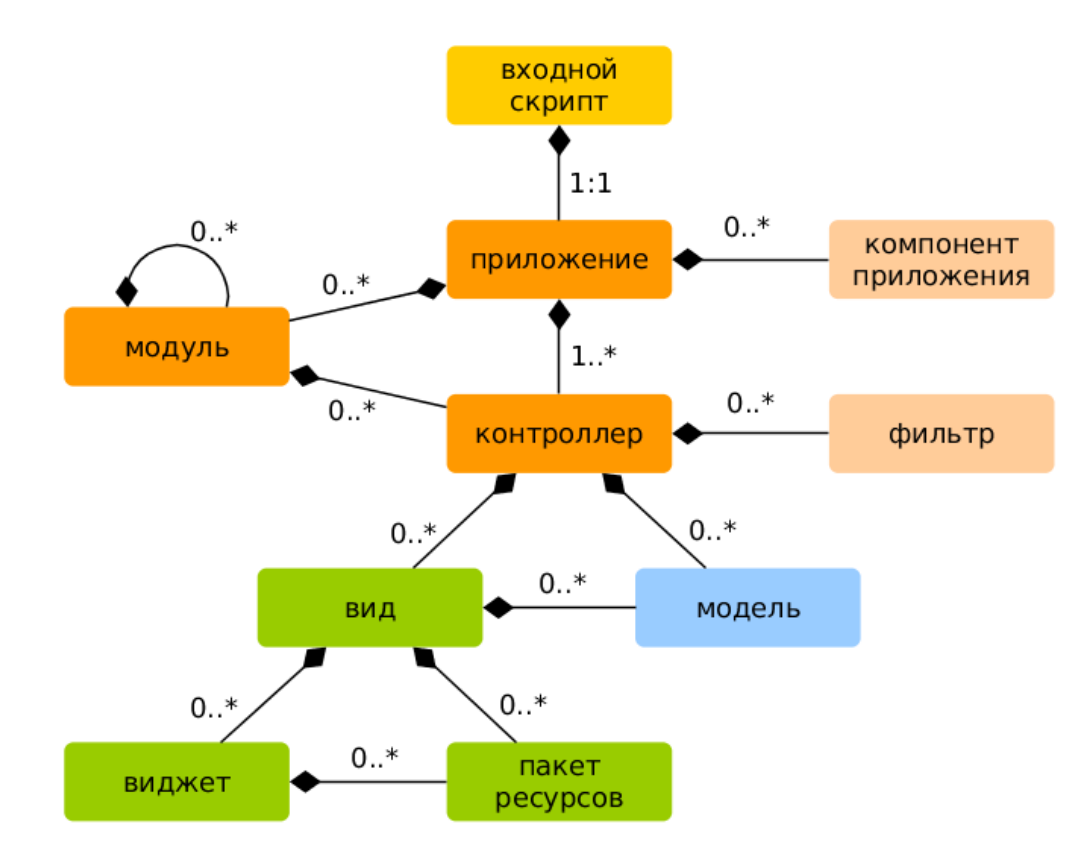

Рисунок 6 – Структурная схема феймворка Yii2

<span id="page-21-0"></span>Разработанное приложение содержит следующие MVC-элементы:

- 1. 13 моделей, разделенных на 3 категории (связь данных моделей представлена в виде диаграммы классов на Рисунок 7):
	- OData 2 модели, содержащие методы для построения программе учета вагонов запроса  $\mathbf K$  $\overline{M}$ **Грузов**  $\overline{M}$ интерпритации ответа
	- User 5 моделей, описывающих такие операции  $\mathbf{c}$ пользователем, как: смена пароля, вход в приложение и восстановление пароля.
	- Site 6 моделей, описывающих данные, отображаемые на страницах приложения
- 2. 3 контроллера:
	- User использует модели категории «User» и передает их в соответствующие представления
	- Site использует модели категории «Site» и передает их в соответствующие представления
	- Admin использует модель «User», с помощью которой производит манипуляции с таблицей базы данных.
- 3. 4 категории представлений, 3 из которых соответствуют названиям контроллеров и представляют собой представления, возвращаемые данными контроллерами, а 4-ая категория «layouts» содержит 1 представление-шаблон с главным меню, в который подставляются все остальные представления.

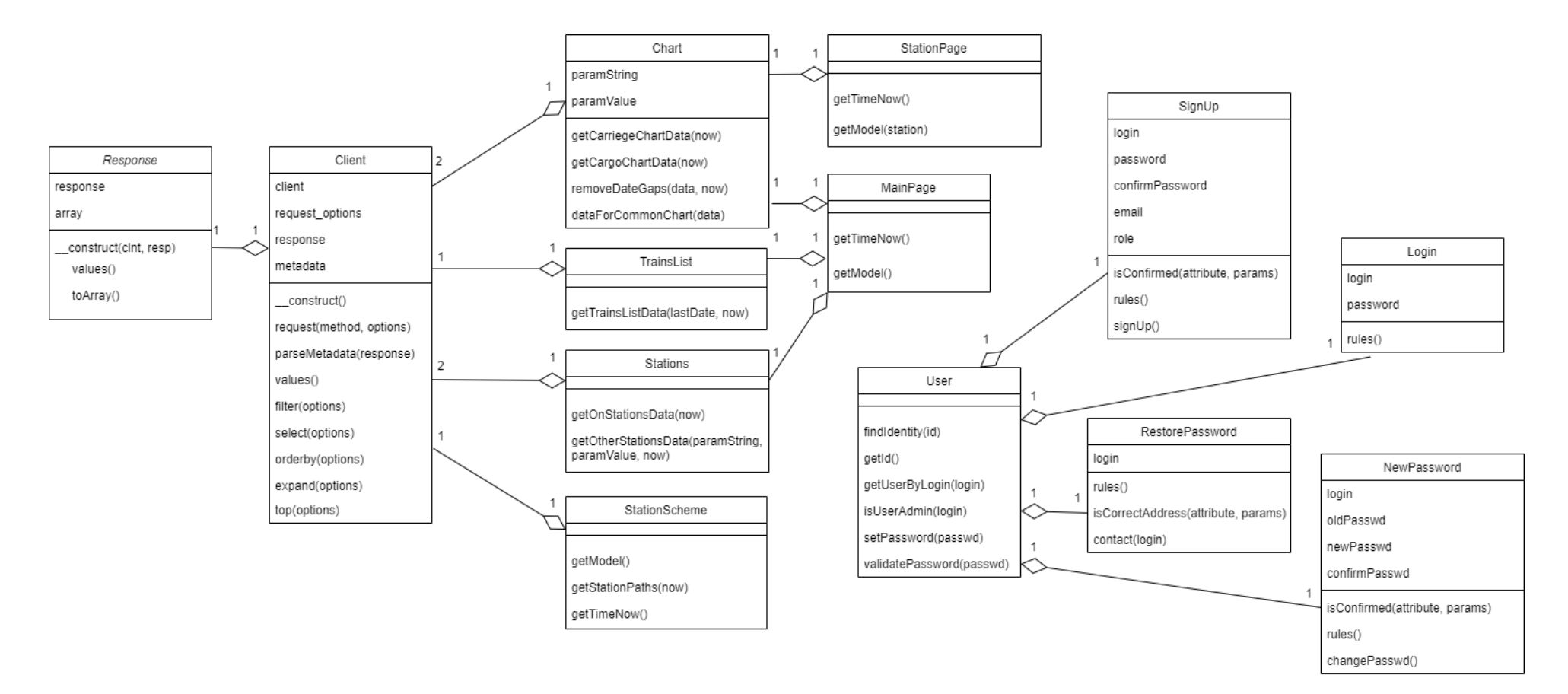

<span id="page-23-0"></span>Рисунок 7 – Диаграмма классов приложения

## <span id="page-24-0"></span>**2.4 Сценарии работы разрабатываемого приложения**

Пользователи приложения разделены на 3 категории: гость, обычный пользователь, которым будет являться сотрудник с правом просмотра данных о грузоперевозках, и администратор. Основываясь на выделенных категориях, разработаны сценарии работы [\(Рисунок 8\)](#page-25-0):

- Пользователю-гостю доступна только страница авторизации, на которой он может указать свой логин и пароль и получить доступ к страницам станций.
- Обычным пользователем становится пользователь-гость, который прошел авторизацию с логином и паролем, соответствующим этой категории. Данному пользователю доступна к просмотру главная страница, из которой он может перейти к просмотру страниц каждой из станций и графика грузов. Из страницы станции «Лесная» данный пользователь может перейти к схеме станции.
- Администратором становится пользователь-гость, который прошел авторизацию с логином и паролем, соответствующим этой категории. Администратору доступны действия обычного пользователя и все манипуляции с пользователями: создание, изменение и удаление, а также просмотр списка пользователей, содержащихся в базе данных.

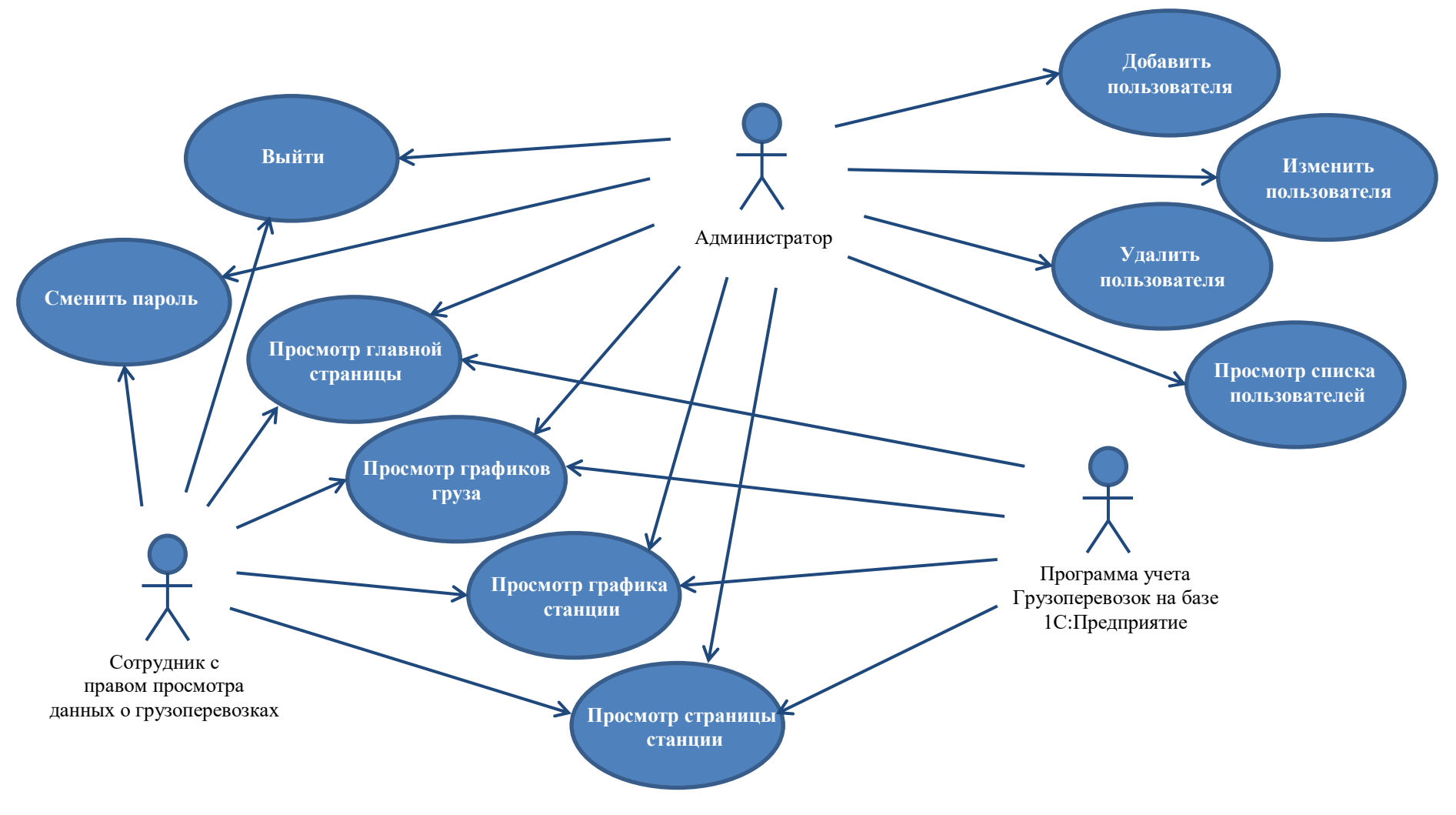

<span id="page-25-0"></span>Рисунок 8 – Варианты использования приложения

## <span id="page-26-0"></span>2.5 Интеграция разрабатываемого приложения с программой учета

### 2.5.1 Выбор способа интеграции

<span id="page-26-1"></span> $\langle AIC: \Pi$ редприятие» предоставляет Система возможность ДЛЯ интеграции практически с любыми внешними программами и оборудованием на основе общепризнанных открытых стандартов и протоколов передачи данных.

Выбор способа интеграции зависит от следующих критериев:

1. Вида обмена данными.

В рамках данной задачи рассматривается только односторонний обмен – выгрузка данных из 1С: Предприятие – сервера.

2. Формата данных, который позволяет получить выбранный способ и простота преобразования данных в этот формат.

Предпочтительный формат в рамках задачи - JSON, в связи с простотой его преобразования в JavaScript объект и, как следствие, простотой получения хранящихся в нём данных.

3. Объёма данных, который необходимо получить.

В рамках данной задачи объём данных небольшой. Данные располагаются в одном или нескольких регистрах.

4. Скорости получения данных, которую позволяет обеспечить ланный способ.

В нашем случае обращения к 1С: Предприятие будут происходить очень часто - раз в несколько минут, по этой причине это критерий - один из самых важных.

Далее, будут рассмотрены доступные средства интеграции  $\mathbf{c}$ 1С: Предприятие в рамках выделенных критериев, которые позволяют передавать нужные данные в формате JSON. По этой причине, выбор из 3 способов будет основываться на минимизации количества переданных

данных, скорости передачи данных и сложности создания и программирования сервиса.

Из [Таблица 1](#page-27-0) видно, что в рамках решаемой задачи Http-сервис имеет большое преимущество над Web-сервисом [\[3\]](#page-68-3).

<span id="page-27-0"></span>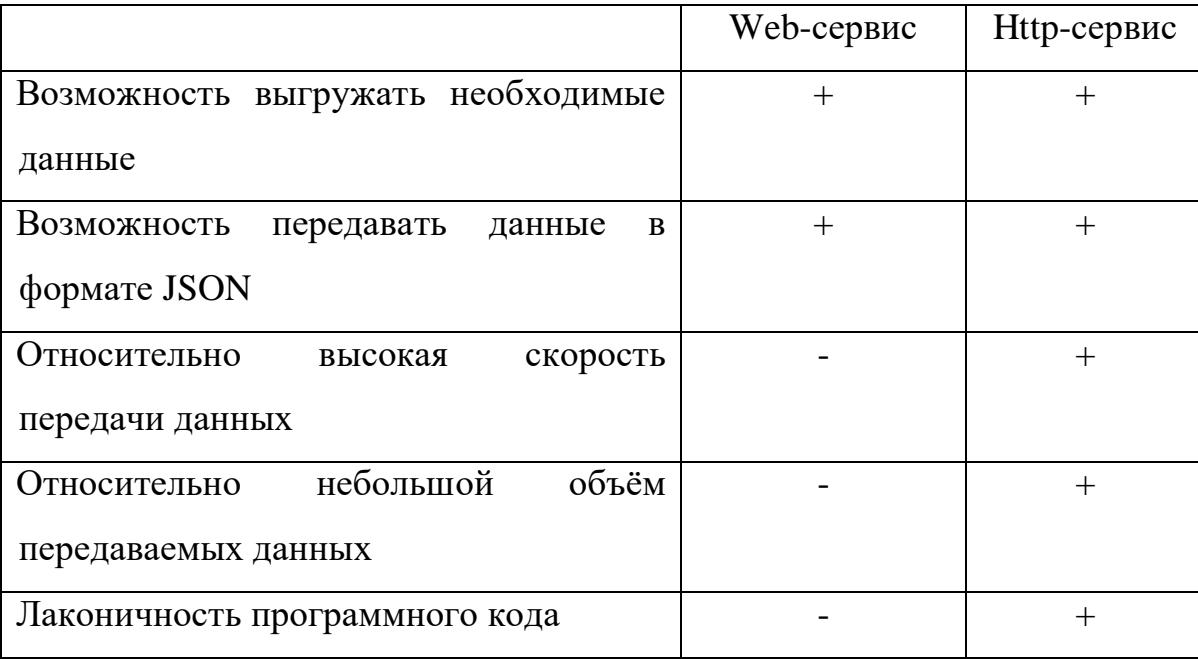

Таблица 1 – Сравнение сервисов

Rest-интерфейс – готовый http-сервис, основанный на протоколе OData – протокол для запроса и обновления данных. Данный интерфейс позволяет без написания дополнительного программного кода передать необходимые данные с помощью http-запроса с параметрами [\[4\]](#page-68-4).

В рамках поставленной задачи, объѐм данных и их разброс по разным источникам будет небольшой, поэтому не потребуется большое количество запросов, а также сложность выполняемых запросов будет минимальна. По этой причине использование Rest-сервиса для интеграции с 1C:Предприятие будет наилучшим вариантом.

## <span id="page-28-0"></span>**2.5.3 Осуществление интеграции разрабатываемого приложения с программой учѐта вагонов и грузов**

Интеграция разрабатываемого веб-приложения с программой учета грузоперевозок на базе 1С:Предприятие отображена в виде диаграммы потоков данных на [Рисунок 9.](#page-28-1)

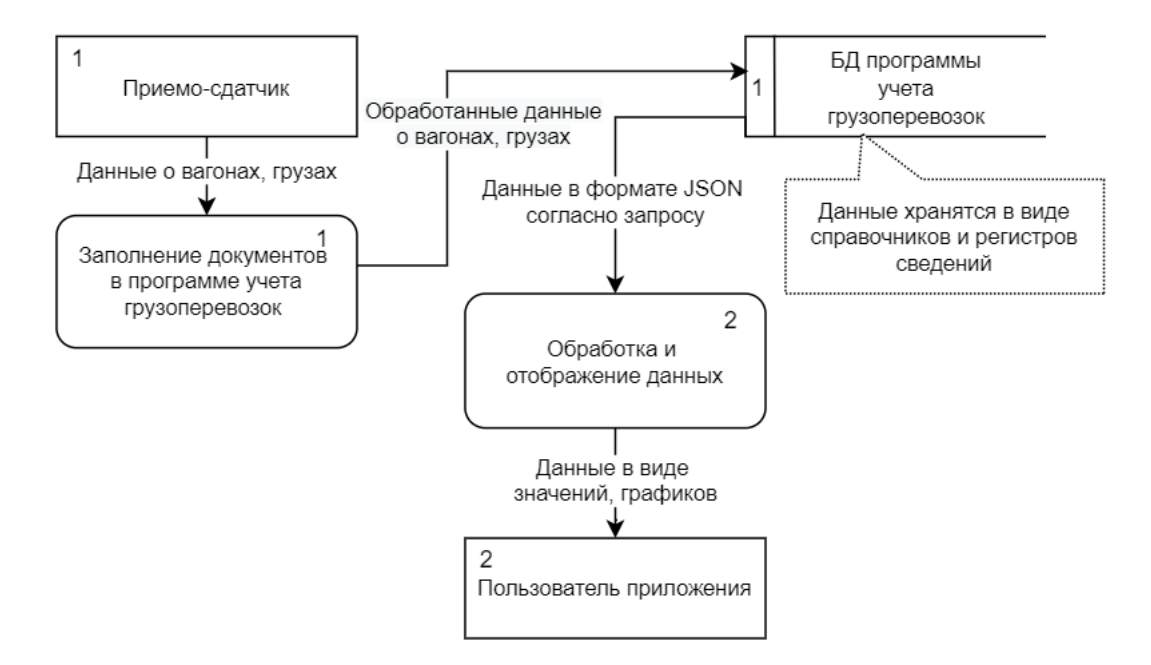

<span id="page-28-1"></span>Рисунок 9 – DFD-диаграмма процесса передачи данных из программы учета в разрабатываемое приложение

Для доступа к программе учета на базе 1С:Предприятие через RESTинтерфейс необходимо его опубликовать на сервере. В качестве локального сервера использован Open Server.

После публикации необходимо указать объекты, доступные для данного интерфейса. Для разрабатываемого приложения необходимо иметь доступ к трѐм регистрам сведений, описывающим перевозку грузов, оборот вагонов и расположение вагонов одной из станций, а также справочникам, описывающим вагоны и станции.

Далее, необходимо определить пользователя 1С:Предприятие для аутентификации при запросе данных.

Запрос данных через интерфейс основан на протоколе odata [\[5\]](#page-68-5) и осуществляется формированием ссылки http-запроса в следующем формате:

http:/pacположение/имя публикации/odata/standard.odata/ресурс?\$параметры.

Для формирования запросов использовались следующие параметры:

- Sfilter отбор при получении данных. Здесь используются арифметические и логические операции, такие как:
	- $\circ$  eq pabho
	- $\circ$  gt/lt больше/меньше
	- о ge/le больше или равно/меньше или равно
	- $\circ$  and логическое И
- \$top ограничение количества записей
- \$select указание возвращаемых атрибутов сущности
- Sorderby сортировка результата запроса по указанному атрибуту (asc/desc – по возрастанию/убыванию)
- Sformat получение данных в опредленном формате. В данном случае JSON.
- $$expand nony$ чение связанных данных

Также, для получения данных за последнюю неделю использована функция работы с датами dateadd(DateTime, type, Int), где type принимает значения «second» - секунды, «day» - дни и т.д.

Для работы с регистрами в odata доступны такие методы как срез первых и срез последних. В одном из запросов был использован метод срез последних, который указывается как SliceLast(Period=DateTime) после имени регистра.

### 2.6 Проектирование базы данных разрабатываемого приложения

<span id="page-29-0"></span>Веб-приложение отображает конфиденциальные данные предприятия. По этой причине необходимо осуществить аутентификацию пользователей, у которых есть разрешения на просмотр этих данных. Использованная СУБД -PostgreSQL.

Во-первых, перед созданием базы данных нужно учитывать, что в приложении необходима авторизация пользователей, которые разделены на две роли: простой пользователь – для просмотра данных и администратор – для управления пользователями.

Во-вторых, необходимо предусмотреть возможность отправки нового пароля на почту, в том случае, если пользователь его забыл.

Учитывая описанные выше обстоятельства база данных состоит из одной сущности «Users» (Рисунок 10), которая содержит следующие поля:

Id - идентификатор пользователя (ключ).

Login - логин пользователя, использующийся при входе в  $\bullet$ приложение (уникальное значение).

Password - пароль пользователя для входа в приложение (хранится в виде зашифрованных значений)

- E-mail адрес электронной почты пользователя
- Role название роли (admin/user)  $\bullet$

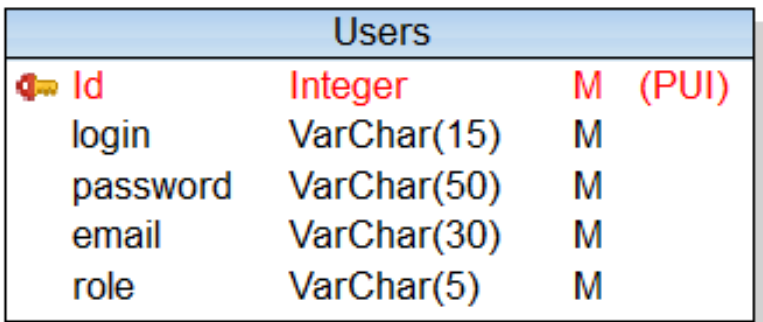

Рисунок 10 – Логическая модель базы данных приложения

<span id="page-30-0"></span>Отсутствие дополнительной таблицы ролей объясняется их малым количеством.

Целостность данных, которая поддерживается на уровне приложения:

 $\bullet$  $\Pi$ <sub>O</sub> $\Pi$ e «Role»  $$ выбор роли осушествляется  $\mathbf{c}$ помошью выпадающего списка во избежание ошибок при вводе

Поле «E-mail» - введенная строка проверяется на соответствие шаблону адреса электронной почты средствами фреймворка.

Диаграмма потоков данных, представленная на Рисунок 11, отображает взаимодействие функций приложения с сущностью «Users».

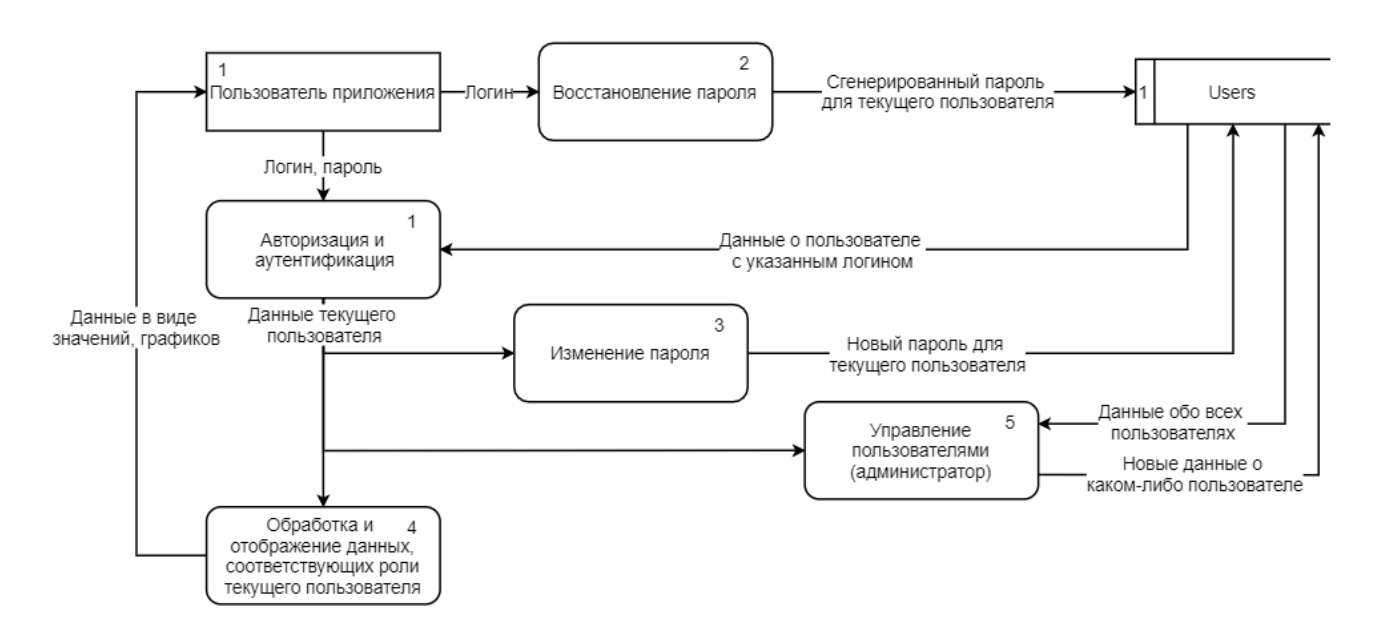

<span id="page-31-2"></span><span id="page-31-0"></span>Рисунок 11 – DFD-диаграмма взаимодействия приложения с сущностью

«Users»

## **2.7 Разработка интерфейса пользователя разрабатываемого приложения**

Интерфейс пользователя включает следующие элементы:

1. SVG-элементы для отображения схемы станций и оформления полученных данных. Данные элементы используются на главной странице и на страницах станций.

2. Элементы форм, такие как: поле ввода, кнопки, выпадающие списки используются на странице авторизации и страницах управления пользователями (добавление, редактирование пользователя и т.д.).

3. Графики для визуального отображения информации, такой как суммарный вес груза, количество вагонов и другой информации.

## **2.7.1 Использование SVG-элементов**

<span id="page-31-1"></span>Основу каждой страницы будут составлять SVG-элементы. Изображения в векторном формате имеют ряд преимуществ над другими форматами:

1. Данное изображение легко масштабируется без потери качества, а значит, будет одинаково хорошо смотреться как на больших экранах, так и на маленьких экранах, например, на экранах смартфонов.

2. Позволяет интерактивно воздействовать на элементы изображения, так как SVG является частью языка разметки XML [6]. В данном случае, есть возможность с помощью CSS-стилей обработать события мыши реакцией элементов на данные события, такой как изменение цвета элемента при наведении мыши, скрытие или появление элемента при нажатии мыши.

## <span id="page-32-0"></span>2.7.2 Использование JavaScript для получения данных и преобразования SVG-элементов

Для получения навыков работы с JavaScript, вручную был создан JSONфайл, содержащий данные о пяти станциях и вагонах, находящихся на этих станциях. Далее, после получения файла, с помощью стандартной функции JSON.parse() осуществляется конвертация текста из JSON-файла в объект JavaScript [7], который представлен в виде массива данных.

Для отображения полученных данных, были созданы обработчики поведения мыши, которые вызывают функцию с идентифицирующим данный элемент параметром, встраивающую нужные данные в SVG-элемент, в зависимости от переданного параметра

## 2.7.3 Создание форм

<span id="page-32-1"></span>Для создания форм и их элементов использованы виджеты фреймворка Yii2, такие как ActiveForm и ActiveField, что позволяет создавать формы быстро, а коду выглядеть компактно.

формами, Некоторые страницы  $\mathbf{c}$ реализующие управления пользователями (добавление, редактирование пользователя и т.д.), были получены с использованием CRUD генератора, что во многом ускорило разработку.

## <span id="page-32-2"></span>2.7.4 Построение графиков

33

Для построения графиков использован Google Chart Tools API [8], который позволяет легко и быстро визуализировать данные в виде диаграмм, графиков, карт и др. Данный API позволяет настроить внешний вид графика под любые потребности пользователя.

Простота использования данной технологии заключается в загрузке АРІ в виде скрипта и указания необходимого пакета для визуализации графика, после чего становятся доступны все необходимы функции для построения графика (указания данных для графика, название осей, название графика и другие настройки внешнего вида). Благодаря тому, что технология основана на АЈАХ-запросах построение графика происходит асинхронно.

## <span id="page-33-0"></span>2.8 Результаты работы

В рамках данной работы создано веб-приложение, получающее данные из программы учета грузоперевозок на базе 1С: Предприятие через RESTинтерфейс и отображающее эти данные в том числе в виде графика.

В данном приложении определены 3 типа пользователей:

 $1.$ Гость - неавторизированный пользователь. Данному пользователю доступна только страница авторизации и страница восстановления пароля.

Авторизированный пользователь с ролью «user» - пользователь, 2. которому доступны страницы, на которых отображена информация о станциях и вагонах и страница смены пароля.

3. Авторизированный пользователь с ролью «admin» - пользователь, которому доступны все страницы пользователя с ролью «user» и страницы управления другими пользователями (регистрация нового пользователя, изменение информации о пользователе и его удаление).

Приложение включает в себя следующие страницы:

Страница авторизации с возможностью ввести логин и пароль, а 1. также ссылка «Забыли пароль?» (Рисунок 12).

34

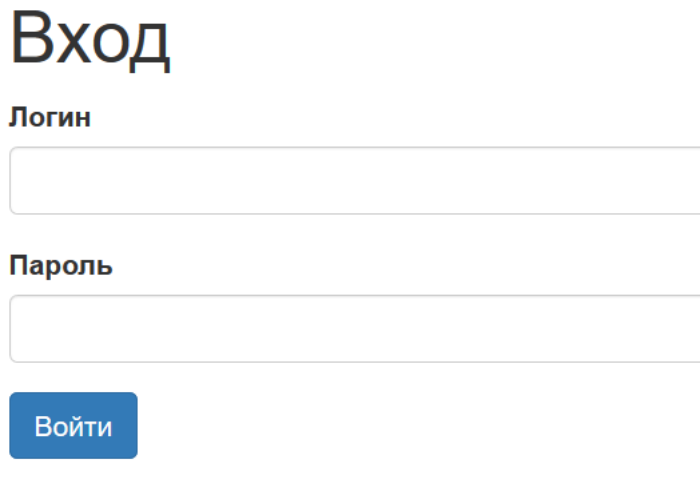

Забыли пароль?

Рисунок 12 – Форма входа в приложение

<span id="page-34-0"></span>2. Страница восстановления пароля, попадание на которую осуществляется через ссылку «Забыли пароль?» на странице авторизации [\(Рисунок 13\)](#page-34-1). Здесь есть возможность ввести логин и, после нажатия на кнопку «Получить пароль», происходит генерация случайного пароля и отправка сообщения с паролем на почту, указанную в базе данных [\(Рисунок 14\)](#page-34-2).

# Восстановление пароля

Новый пароль будет выслан вам на почту.

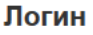

<span id="page-34-1"></span>Получить пароль

Рисунок 13 – Форма восстановления пароля

## Смена пароля

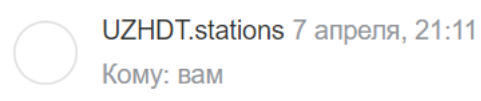

Ваш новый пароль: 5313

<span id="page-34-2"></span>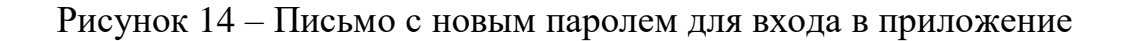

3. Страница смены пароля [\(Рисунок 15\)](#page-35-0). Здесь пользователь вводит старый пароль, новый пароль, затем его подтверждает.

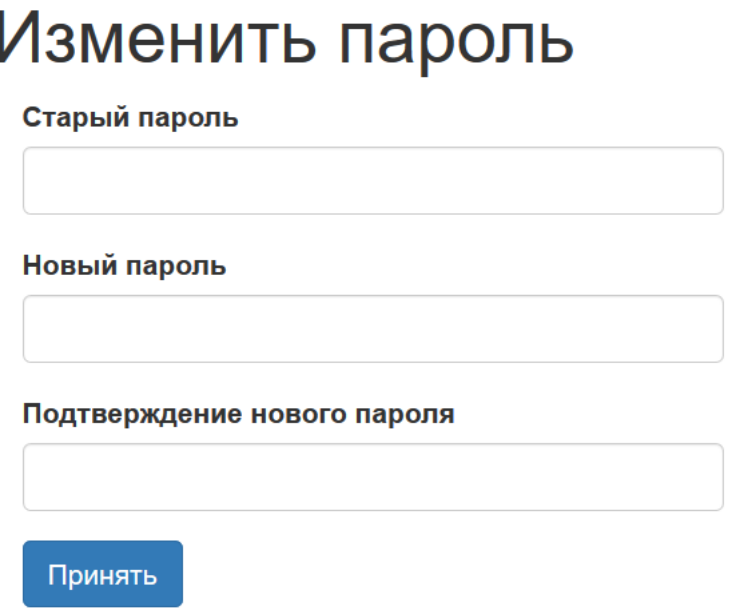

Рисунок 15 – Форма изменения пароля

<span id="page-35-0"></span>4. Страница управления пользователями для администратора [\(Рисунок](#page-35-1) 

[16\)](#page-35-1). Здесь отображается список пользователей. Из этой страницы можно перейти на страницы регистрации и редактирования пользователя.

# Пользователи

Зарегистрировать

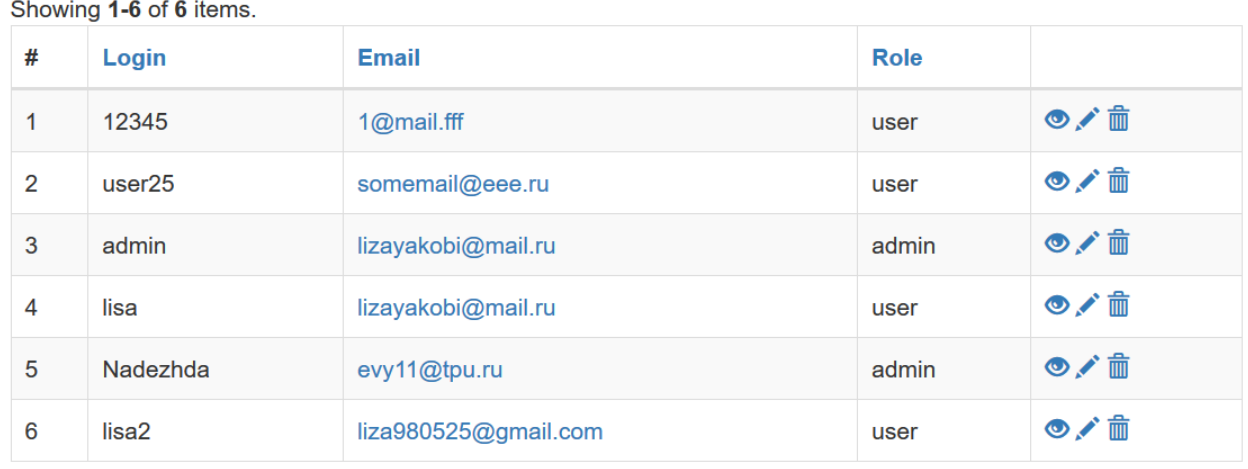

Рисунок 16 – Страница списка пользователей

<span id="page-35-1"></span>5. Страница регистрации пользователя для создания нового пользователя администратором [\(Рисунок 17\)](#page-36-0).
## Регистрация

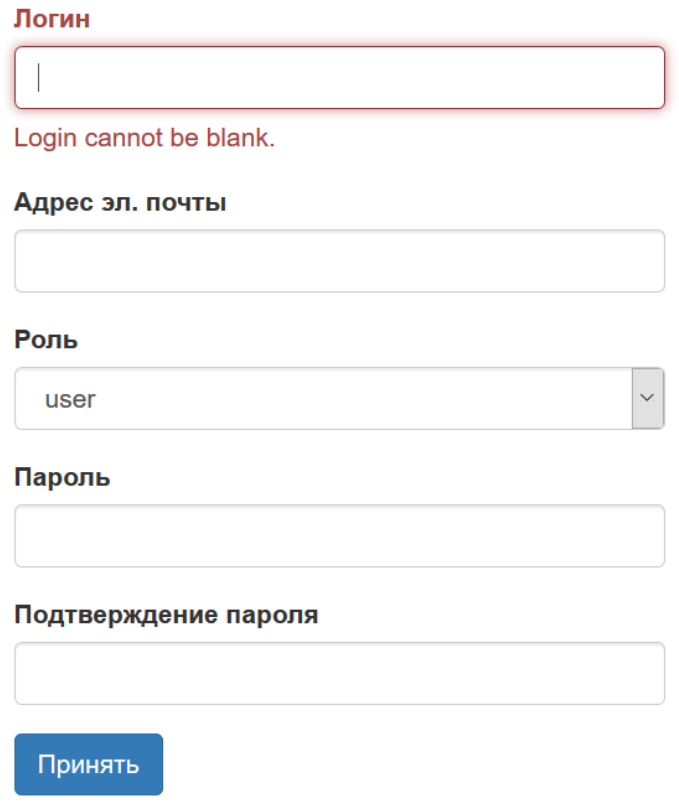

Рисунок 17 – Форма регистрации пользователя

6. Страница редактирования пользователя администратором [\(Рисунок](#page-37-0)  [18\)](#page-37-0). Администратору предоставляется возможность редактировать все поля кроме поля, содержащего пароль.

# Пользователь: lisa

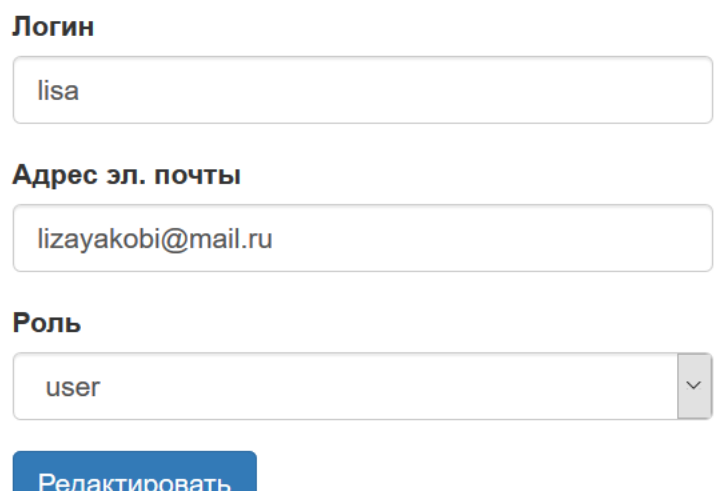

Рисунок 18 – Форма редактирования пользователя

<span id="page-37-0"></span>7. На главной странице отображается основная информация по всем станциям рассматриваемой железной дороги [\(Рисунок 23\)](#page-41-0). Все отображаемые данные, кроме данных, представленных в виде графика, обновляются каждые две минуты. Список «Движение поездов» содержит 10 самых новых записей. При добавлении записей, они помещаются вверх списка, а те записи, которые не вошли в десятку самых новых – удаляются.

Для формирования главной страницы осуществляется 5 запросов к программе учета вагонов и грузов через REST-интерфейс:

 Для получения вагонов на станциях в данный момент времени осуществляется запрос к регистру сведений, описывающему оборот вагонов, выполнение среза последних и фильтрации по атрибуту, обозначающему присутствие вагона на станции. Однако, в процессе тестирования приложения, в исходных данных была обнаружена ошибка, которая совершается пользователями при заполнении документов в программе учета грузоперевозок – указание одного вагона несколько раз. По этой причине, перед отображением количества вагонов был исключен подсчѐт повторяющихся вагонов.

- Для получения въехавших, выехавших и ушедших вагонов за сутки был выполнен запрос к регистру сведений, описывающему оборот вагонов, с фильтром даты.
- Для получения данных для графика «Перевозка грузов» выполнен запрос к регистру сведений, описывающему перевозку грузов, с фильтром даты и сортировкой по дате.
- Для получения данных для графика «Оборот вагонов» выполнен запрос к регистру сведений, хранящему данные данные о въехавших вагонов на станцию и выевхаших вагонах из станции с фильтром по станции и по дате и сортировкой по дате.
- Для получения данных для блока «Движение поездов» выполнен запрос к регистру сведений, описывающему оборот поездов, на получение первых 10 записей с фильтром по дате и сортировкой по дате.

8. Страница станции, где отображается график оборота вагона в рамках какой-либо станции из списка и, в случае со стацией «Лесная», ссылка на схему станции [\(Рисунок 19\)](#page-39-0). Данные получены из регистра сведений «ждДвижениеПоСтанциям», где хранятся данные о вагонах, а атрибут «НаСтанции» определяет: въехал вагон на станцию или выехал из неѐ.

Перейти к схеме станции

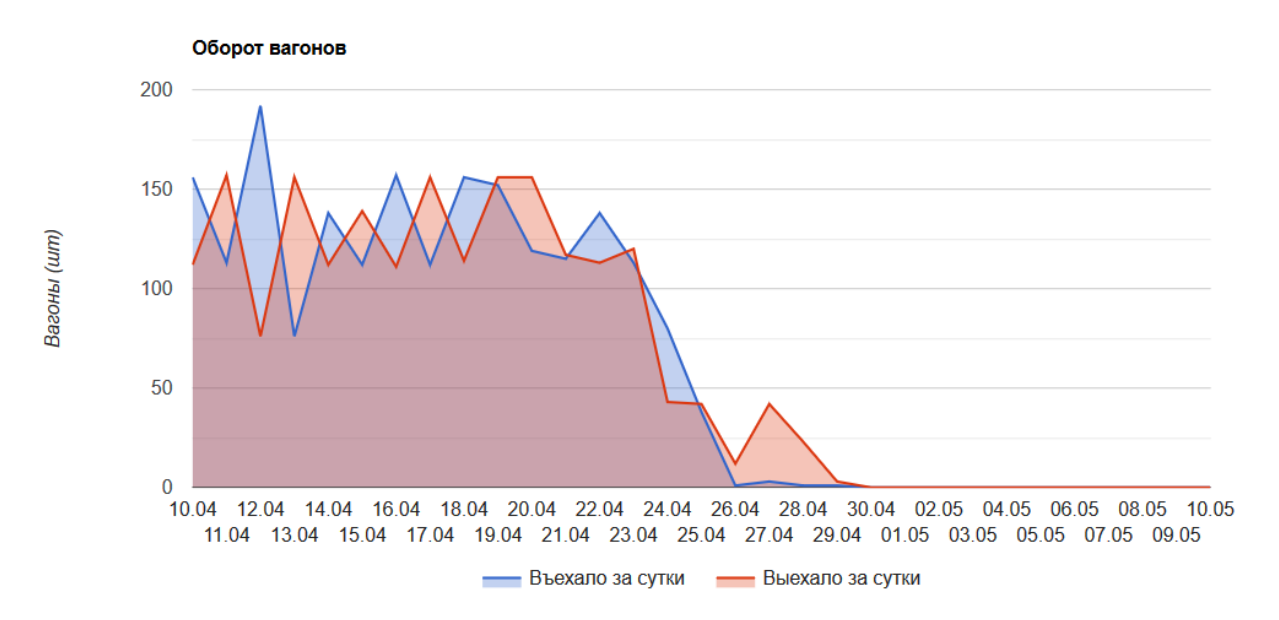

### Рисунок 19 – График станции «Лесная»

<span id="page-39-0"></span>9. Страница со схемой станции «Лесная» [\(Рисунок 20\)](#page-40-0), где отображается схема станции с нумерацией использующихся путей. На путях схематично изображены вагоны, а при подведении мыши к изображению вагона появляется всплывающая подсказка, содержащая количество вагонов и их список в порядке размещения на пути. Для размещения вагонов происходит получение данных из регистра сведений «ждЛеснаяНаличиеВагоновНаПутях», в котором хранятся данные о расположении вагона на пути и порядок его подачи (в голову или хвост), затем алгоритмом вагоны выстаиваются в нужном порядке и выводятся в подсказку [\(Рисунок 21\)](#page-40-1). Эта страница полностью составлена из SVG-элементов.

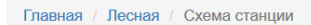

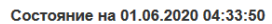

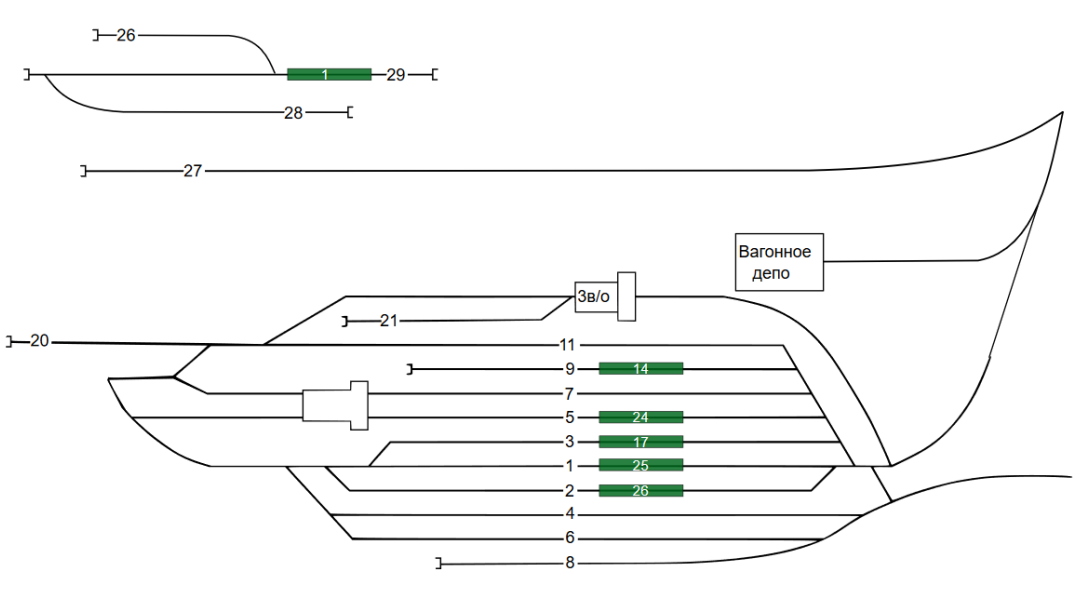

Рисунок 20 – Схема станции «Лесная»

<span id="page-40-0"></span>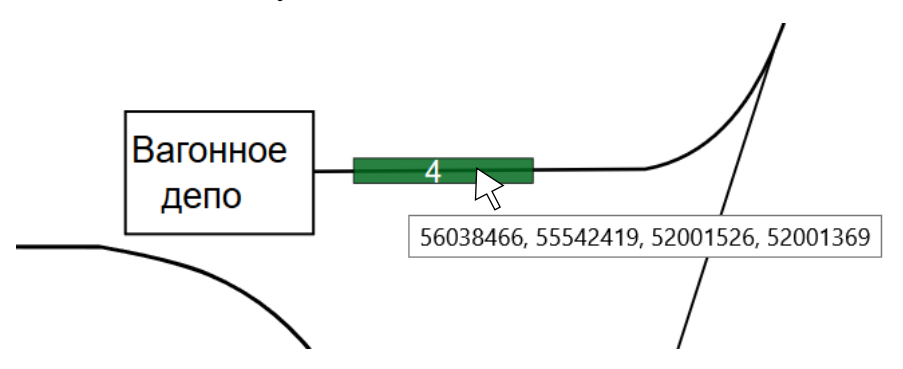

Рисунок 21 – Всплывающая подсказка с номерами вагонов

<span id="page-40-1"></span>10. Страница с графиками «Перевозка грузов» [\(Рисунок 22\)](#page-40-2), где отображаются 2 графика, разделяющие график «Перевозка» на главной странице на 2 вида груза: уголь и прочие грузы. Данные для графиков получены аналогичным способом, что и данные для графика на главной странице.

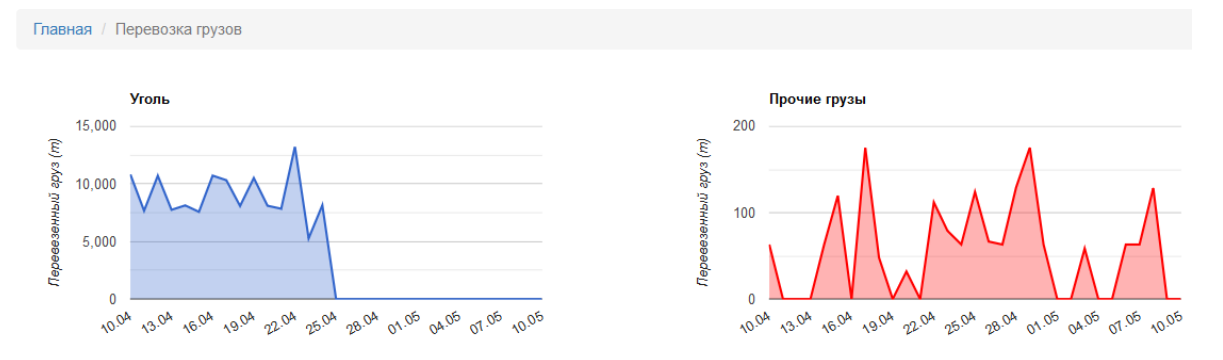

<span id="page-40-2"></span>Рисунок 22 – Страница с графиками грузов по видам груза

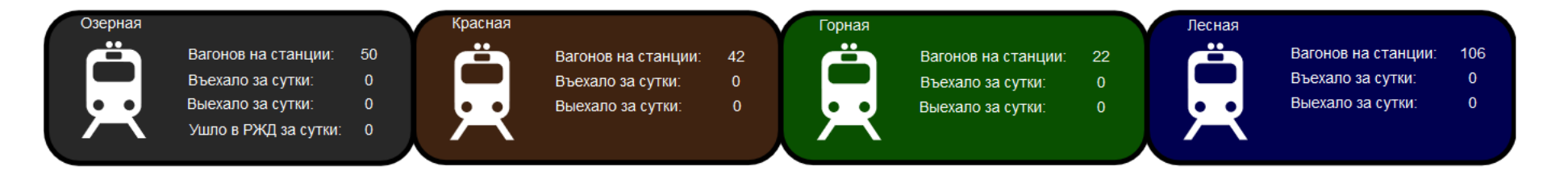

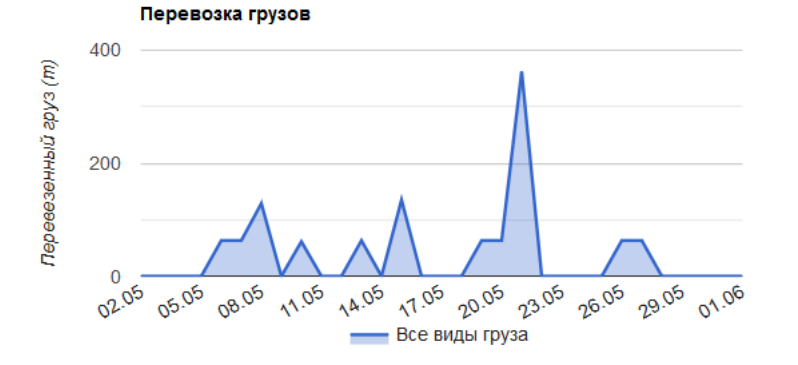

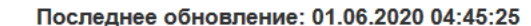

#### Движение поездов

29.05.2020 в 14:26 поезд 308 прибыл на ст. Озерная 29.05.2020 в 13:23 поезд 308 вышел со ст. Горная на ст. Озерная 29.05.2020 в 11:55 поезд 306 прибыл на ст. Озерная 29.05.2020 в 11:05 поезд 306 вышел со ст. Горная на ст. Озерная 28.05.2020 в 14:15 поезд 304 прибыл на ст. Озерная 28.05.2020 в 13:38 поезд 304 вышел со ст. Горная на ст. Озерная 28.05.2020 в 12:55 поезд 303 вышел со ст. Озерная на ст. Горная 28.05.2020 в 09:50 поезд 302 вышел со ст. Горная на ст. Красная 27.05.2020 в 13:40 поезд 304 прибыл на ст. Озерная 27.05.2020 в 13:00 поезд 304 вышел со ст. Горная на ст. Озерная

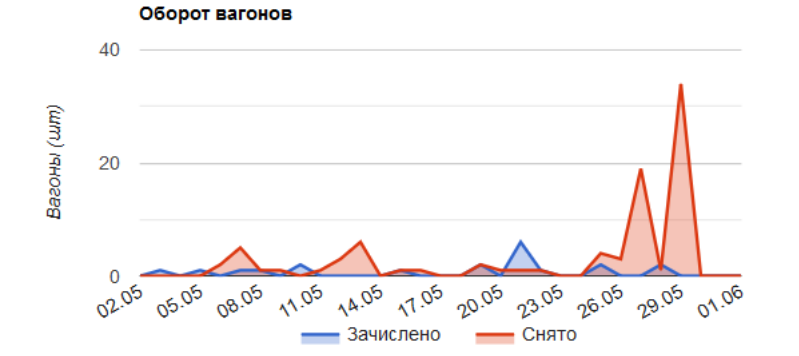

<span id="page-41-0"></span>Рисунок 23 – Главная страница приложения

Таким образом, созданное веб-приложение позволяет получать различные количественные характеристики вагонов и грузов за определенный промежуток времени (сутки, месяц), отображаемых в виде значений, графиков и схем. Доступ к конфиденциальным данным предприятия защищен введением механизмов аутентификации и авторизации пользователей. Также, для пользователя-администратора реализованы операции просмотра списка пользователей и операции добавления, редактирования и удаления пользователей.

После окончания разработки произведено тестирование приложения на реальной базе данных. Тестирование выявило ошибку в исходных данных, которую необходимо учитывать при преобразовании данных. Пользователи программы учета по невнимательности могут не предоставить данные о выезде вагона из какой-либо станции, однако прибытие этого же вагона на другую станцию учитывают. Таким образом, в разработанном приложении вагон отображается на нескольких станциях одновременно вне зависимости от его реального положения. Все недочеты, связанные с ошибками ведения данных в исходной программе были учтены и исправлены. В данный момент тестирование приложения продолжается.

### **3 Социальная ответственность**

Разработанное в рамках бакалаврской работы веб-приложение является программным обеспечением, предназначенным для отображения местонахождения вагонов на указанных станциях, а так же краткой справочной информации о вагонах, которая получена посредством интеграции с программой учета грузоперевозок.

Рабочее место пользователя располагается в офисном помещении. Работа пользователя с приложением ведется через персональный компьютер, системы ввода-вывода и периферийные устройства в сидячем положении.

Данный раздел ВКР посвящен вопросам производственной и экологической безопасности выполняемых работ в процессе эксплуатации описанного выше приложения. Также рассмотрены вопросы техники пожарной безопасности, правила поведения во время чрезвычайных ситуаций и способы предотвращения их возникновения.

**3.1 Правовые и организационные вопросы обеспечения безопасности**

### **3.1.1 Специальные (характерные для проектируемой рабочей зоны) правовые нормы трудового законодательства**

В соответствии с Трудовым кодексом РФ 197-ФЗ [3] предусмотрена рациональная организация труда в течение смены, согласно которой:

- Длительность рабочей смены не должна превышать 8 часов;
- Установка двух регламентируемых перерывов не менее 20 минут после 1-2 часов работы, а также не менее 30 минут после более, чем 2 х часов работы;
- Обеденный перерыв длится не менее 40 минут, может быть установлен в любое удобное сотруднику время рабочей смены.

Каждому сотруднику, поступающему на рабочее место, необходимо провести первичный и вводный инструктажи по технике безопасности, кроме того, в дальнейшем сотрудником должен быть пройден инструктаж по электробезопасности и охране труда.

### **3.1.2 Организационные мероприятия при компоновке рабочей зоны**

Требования к эргономике, безопасности и техническим санитарным нормам должны быть учтены при организации рабочего места с ЭВМ. Ниже приведены основные требования к рабочему месту пользователя согласно ГОСТ 12.2.032-78 ССБТ и СанПиН 2.2.2/2.4.1340-03:

- используемая рабочая мебель должна обеспечивать своей конструкцией индивидуальную регулировку в соответствии с ростом пользователя и должна обеспечивать удобную позу для работы [\[13\]](#page-69-0),
- ПК должен быть окружен свободным пространством не менее 60- 120см,
- искусственное освещение в помещениях для эксплуатации ЭВМ должно осуществляться системой общего равномерного освещения [\[14\]](#page-69-1),
- оконные проемы должны быть оборудованы регулируемыми устройствами типа: жалюзи, занавесей, внешних козырьков и др.

### **3.2 Профессиональная социальная ответственность**

Проведен анализ вредных и опасных факторов, которые могут возникать при разработке или эксплуатации проектируемого приложения [\(Таблица 2\)](#page-44-0).

Для предупреждения таких возможных профессиональных заболеваний, как утомление, перенапряжение и прочих необходимо выявить опасные и вредные факторы и источник их возникновения, проанализировать на соответствие нормам и выявить средства защиты для минимизации воздействия фактора.

Таблица 2 – Возможные опасные и вредные факторы

<span id="page-44-0"></span>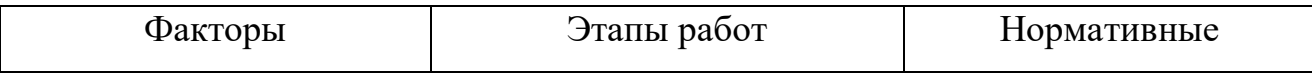

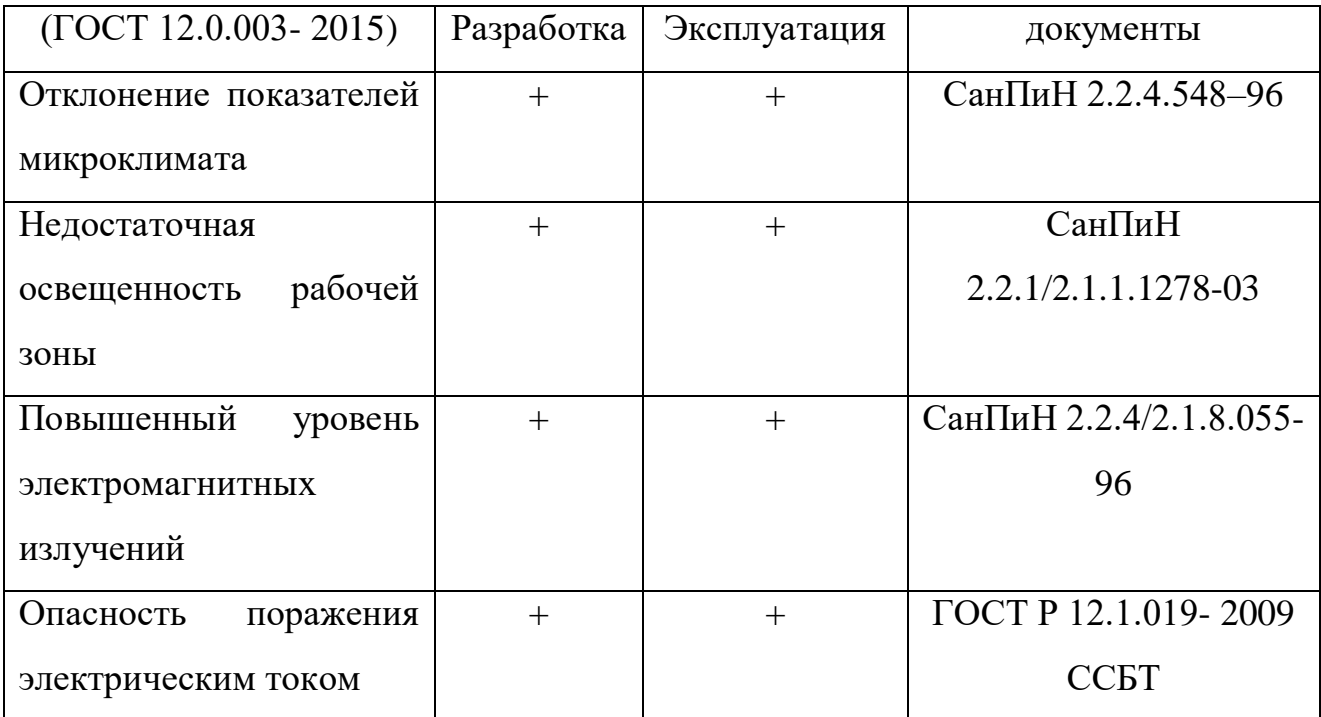

### **3.2.1 Анализ вредных и опасных факторов, которые может создать объект исследования**

Разработанное веб-приложение будет отображать конфиденциальные данные предприятия о местонахождении вагонов с грузами. По причине существующей угрозы перехвата вагонов с опасными грузами, терроризма и др. необходимо ограничить доступ к данной информации пользователям из сети.

Для обеспечения безопасности данных разработана система авторизации пользователя: данные отображаются только для тех пользователей, логин и пароль которых существуют в приложении. Регистрировать пользователей может только пользователь-администратор. Пользователю, не прошедшему авторизацию, доступна только страница входа на сайт.

### **3.2.1.1 Отклонение показателей микроклимата**

Санитарные правила устанавливают гигиенические требования к показателям микроклимата рабочих мест производственных, которые должны обеспечивать сохранение теплового баланса человека с окружающей средой и поддержание оптимального или допустимого теплового состояния организма [\[16\]](#page-69-2).

Оптимальные нормы микроклимата производственных помещений для работ, производимых сидя и не требующих систематического физического напряжения (категория 1а) представлены в [Таблица 3,](#page-47-0) допустимые – в [Таблица](#page-47-1)  [4.](#page-47-1) Для обеспечения установленных норм периодически должен вестись контроль влажности воздуха. В летнее время года должны использоваться системы кондиционирования. В холодное время года предусматривается использование систем центрального отопления.

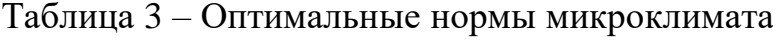

| Период года | ⊤ Температура, °С | Относительная влажность воздуха, | Скорость движения воздуха, не |  |  |
|-------------|-------------------|----------------------------------|-------------------------------|--|--|
|             |                   | $\frac{6}{6}$                    | <b>более м/с</b>              |  |  |
| Холодный    | $22 - 24$         | $40 - 60$                        | 0,1                           |  |  |
| Теплый      | $23 - 25$         | $40 - 60$                        | 0,                            |  |  |

Таблица 4 – Допустимые нормы микроклимата

<span id="page-47-1"></span><span id="page-47-0"></span>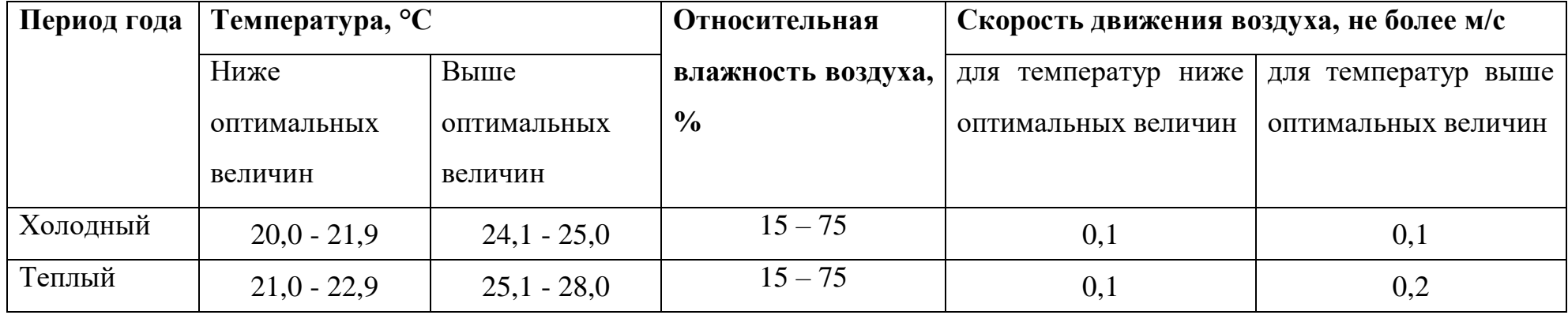

#### **3.2.1.2 Недостаточная освещенность рабочей зоны**

Недостаточная освещенность рабочей зоны является вредным производственным фактором, который может привести к быстрому утомлению и снижению работоспособности и к ухудшению производительности труда.

Рабочее помещение должно иметь как естественное, так и искусственное освещение. Коэффициент естественного освещения должен быть не менее 1,2%. Согласно СанПиН 2.2.2/2.4.1340-03 [\[15\]](#page-69-3) освещенность на поверхности рабочего стола должна быть 300 – 500 лк, что может достигаться установкой местного освещения, не создающего бликов на поверхности экрана. Освещенность поверхности экрана не должна превышать 300 лк. Яркость светящихся поверхностей (окон, светильников), находящихся в поле зрения должна быть не более 200 кд/м2. Коэффициент пульсации при работе с ПЭВМ не должен превышать 5%.

К гигиеническим требованиям, отражающим качество производственного освещения, относятся: равномерное распределение яркостей в поле зрения и ограничение теней, ограничение прямой и отраженной блесткости, ограничение или устранение колебаний светового потока. Следует ограничивать отраженную блескость на рабочих поверхностях (экран, стол, клавиатура) за счет правильного выбора и расположения светильников.

#### **3.2.1.3 Повышенный уровень электромагнитных излучений**

В [Таблица 5](#page-48-0) представлены временные допустимые уровни электромагнитных полей, создаваемых ЭВМ на рабочих местах согласно СанПиН 2.2.2/2.4.1340-03.

<span id="page-48-0"></span>Таблица 5 – Временные допустимые уровни электромагнитных полей, создаваемые ЭВМ на рабочих местах.

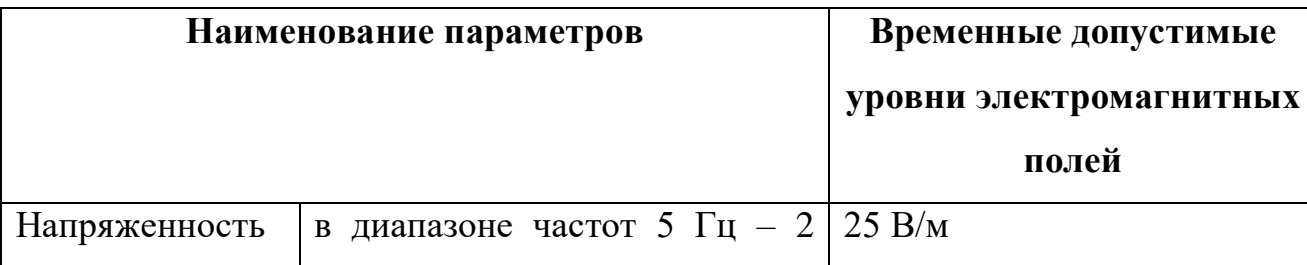

49

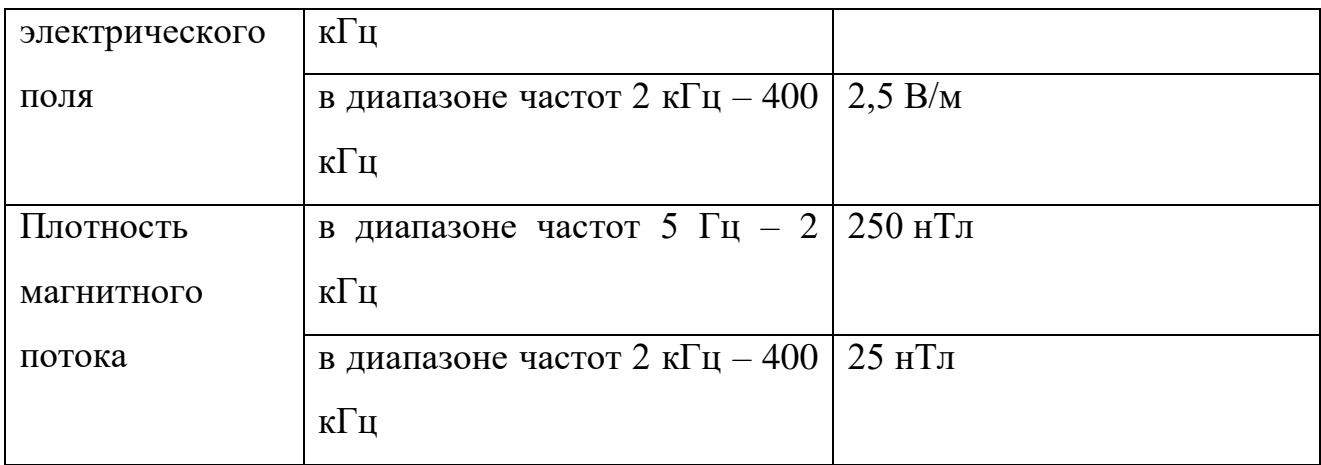

Учитывая опасность электромагнитного излучения, следует соблюдать соответствующие меры безопасности при работе с ЭВМ:

- Необходимо находиться на безопасном расстоянии во время длительных работ с ЭВМ, оно составляет 30 см;
- Важно сокращать время воздействия излучения;
- Необходимо отключать ЭВМ после завершения рабочего дня.

### **3.2.1.4 Опасность поражения электрическим током**

Опасность поражения человека электрическим током оценивается величиной тока I (А), проходящего через его тело, или напряжением прикосновения U (В). Степень опасного воздействия на человека электрического тока зависит от рода и величины напряжения тока, частоты электрического тока, пути тока через тело человека, продолжительности его воздействия на организм человека, а также условий внешней среды.

Работа с ЭВМ является опасной с точки зрения поражения током. Поражение электрическим током при работе в ЭВМ возможно при наличии оголенных участков на кабеле, нарушении изоляции распределительных устройств и от токоведущих частей компьютера в случае их пробоя и нарушении изоляции, при работе с ПЭВМ во влажной одежде и влажными руками. Согласно ГОСТ Р 12.1.019- 2009 [\[17\]](#page-69-4) на рабочем месте с ЭВМ допускаются уровни напряжений прикосновения и токов, представленные в [Таблица 6.](#page-50-0)

Таблица 6 – Предельно допустимые напряжения прикосновения и токи

<span id="page-50-0"></span>

| Род тока           | U, B | I, MA    |
|--------------------|------|----------|
|                    |      | не более |
| Переменный, 50 Гц  | 2,0  | 0,3      |
| Переменный, 400 Гц | 3,0  | 0,4      |
| Постоянный         | 8,0  | 1,0      |

Значения напряжения прикосновения и токов приведены при продолжительности воздействия не более 10 минут в сутки.

Перед началом работы с ЭВМ необходимо убедиться в отсутствии оголенных токоведущих частей и в надежности выключателей и розеток. Все токоведущие части также должны быть защищены от случайных прикосновений. Также важным является заземление корпуса устройства Питание устройства должно осуществляться от силового щита через автоматический предохранитель, который срабатывает при коротком замыкании нагрузки. Для снижения величин возникающих разрядов целесообразно применение покрытия из антистатического материала.

К организационно-техническим мероприятиям относится инструктаж по технике безопасности. Если обнаружена неисправность, необходимо сообщить об этом ответственному за оборудование. При возникновении несчастного случая требуется освободить пострадавшего от воздействия электрическим током и оказать необходимую помощь, вызвав перед этим врача.

### **3.3 Экологическая безопасность**

Охрана окружающей среды — комплекс мер, предназначенных для ограничения отрицательного влияния человеческой деятельности на природу. Главное направление защиты окружающей среды — предотвращение образования вредных веществ путем изменения производства.

Работа в офисе с ЭВМ напрямую не влияет на состояние окружающей среды и экологическую обстановку. Однако если говорить о более глобальном

воздействии, то использование компьютерной техники приводит к следующему влиянию на экологию:

1. На этапе разработки и переработки сырья, ЭВМ требует в большом количестве дорогостоящие и редкие металлы, что приводят к нарушению экологического равновесия;

2. Есть риск, что люминесцентные лампы, которые могут использоваться в офисных помещения, разобьются. В таком случает одна разбитая лампа загрязняет ртутью на уровне ПДК 500.000 м. куб. воздуха.

Для минимизации влияния на окружающую среду необходимо утилизировать технику, лампы, батарейки с целью их переработки и извлечения дорогостоящих металлов. Так как офисная работа предусматривает работу с документацией, использованная бумага так же должна утилизироваться.

### **3.4 Безопасность в чрезвычайных ситуациях**

Чрезвычайные ситуации, которые могут возникнуть при разработке и эксплуатации проектируемого решения:

- техногенные (взрывы, пожары, обрушение помещений, аварии);
- природные (наводнения, ураганы, бури, природные пожары);
- биологические (эпидемии, пандемии);
- социальные (терроризм);
- военные.

Наиболее вероятная чрезвычайная ситуация в условии офисной работы – пожар. Пожарная безопасность – это состояние объекта, при котором исключается возможность пожара, а в случае его возникновения предотвращается воздействие на людей опасных факторов пожара и обеспечивается защита материальных ценностей [\[18\]](#page-69-5).

Основными причинами пожара являются: короткое замыкание, перегрузка сети, большое переходное сопротивление, искрение и т.д. Для предупреждения пожаров и аварий от короткого замыкания, перегрузок сети, больших переходных сопротивлений необходим правильный выбор, монтаж и

соблюдение установленного режима эксплуатации электрических сетей и электроустановок в зависимости от взрывопожарной опасности участков и зон, в которых установлено электрооборудование.

Основные средства тушения пожара:

1. Вода (не применима для тушения электроустановок под напряжением, как в данном случае).

2. Углекислый снег. Применяется для тушения электроустановок под напряжением, пожаров в закрытых помещениях и на открытых площадках при небольших размерах очага горения.

3. Пена. Применяется в основном для тушения горючих жидкостей.

4. Порошковые средства. Порошки являются единственными средствами тушения щелочных металлов и соединений.

Помещение должно быть в обязательном порядке оборудовано ручными средствами пожаротушения, такими как оборудование противопожарных щитов, пожарные краны и ручные огнетушители.

#### **3.5 Выводы по разделу**

В результате выполнения данного раздела были рассмотрены правовые и организационные вопросы обеспечения безопасности на рабочем месте с ЭВМ, произведен анализ выявленных вредных и опасных производственных факторов, рассмотрены меры минимизации влияния работы в офисе на окружающую среду, а также выявлена наиболее вероятная чрезвычайная ситуация – пожар и рассмотрены меры еѐ предотвращения.

#### **4 Финансовый менеджмент**

**4.1 Оценка коммерческого потенциала и перспективности проведения научных исследований** 

#### **4.1.1 Потенциальные потребители результатов исследования**

Разрабатываемым продуктом является веб-приложение для мониторинга грузовых вагонов на железнодорожных станциях. Цель разработки: вне зависимости от документации иметь представление об актуальном местоположении вагонов на станциях, опираясь на данные из программы учета грузоперевозок на базе 1С:Предприятие.

Данное приложение имеет очень узкую направленность и не может быть использовано другим предприятием. Это обуславливается тем, что приложение разработано для конкретного предприятия, обслуживающего конкретный участок железной дороги для отображения схем станций данного участка.

### **4.1.2 Анализ конкурентных технических решений**

Учитывая очень узкую направленность можно смело утверждать, что у разработанного приложения аналогов не существует. Так как разработка велась по заказу конкретного предприятия, приложение направлено на удовлетворение специфических нужд, характерных для именно этого предприятия, таких как:

- интеграция с программой учета;
- обновление отображаемых данных каждые 3 минуты;
- отображение схем конкретных станций.

Учитывая вышеперечисленные обстоятельства, анализ конкурентов в контексте данной разработки не может быть проведен.

#### **4.1.3 Анализ качества разработки по технологии QuaD**

Оценка качества и перспективности по технологии QuaD определяется по формуле:

$$
\Pi_{\rm cp} = \sum B_i * B_i,
$$

54

где П<sub>cn</sub> – средневзвешенное значение показателя качества и перспективности научной разработки;

 $B_i$  – вес показателя (в долях единицы);

 $5<sub>i</sub>$  – средневзвешенное значение i-го показателя

Таблица 7 – Оценочная карта QuaD

<span id="page-54-0"></span>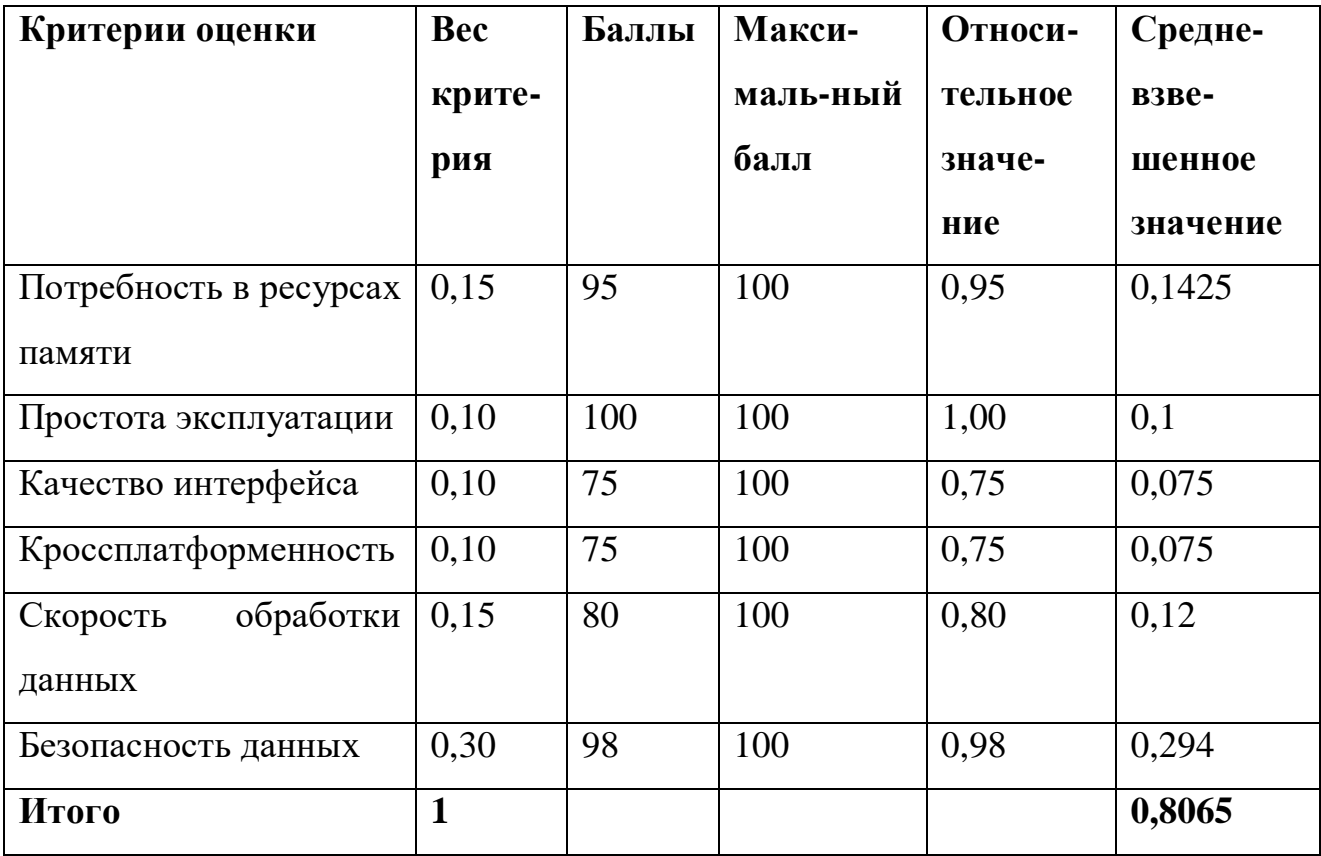

В результате проведения анализа по технологии QuaD [\(Таблица 7\)](#page-54-0), получено средневзвешенное значение показателя качества и перспективности равное 0,807. Это говорит о том, что качество и перспективность разработки выше среднего.

### **4.1.4 SWOT-анализ**

Была составлена матрица SWOT-анализа [\(Таблица 8\)](#page-55-0), отображающая сильные и слабые стороны проекта, потенциальные возможности и угрозы для разработки. Разработанное приложение было проанализировано в 4 плоскостях: сильные стороны – возможности, слабые стороны – возможности, сильные

стороны – угрозы, слабые стороны – угрозы. Данные результаты представлены на пересечении соответствующих ячеек.

Таблица 8 – SWOT-анализ

<span id="page-55-0"></span>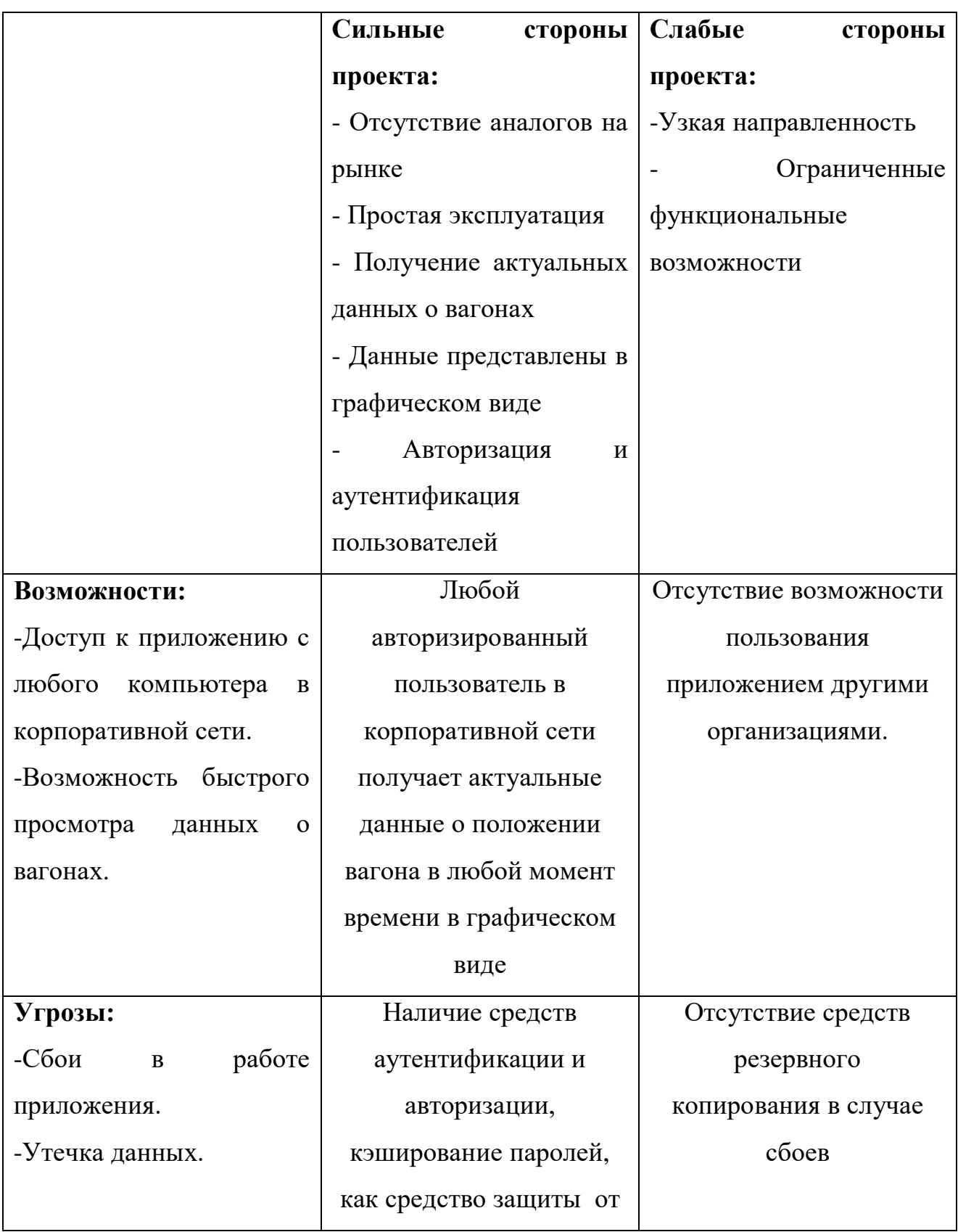

### **4.2 Определение возможных альтернатив проведения научных исследований**

Для определения альтернативных путей проведения научных исследований и вариантов реализации технической части используется морфологическая матрица [\(Таблица 9\)](#page-56-0).

Таблица 9 – Морфологическая матрица

<span id="page-56-0"></span>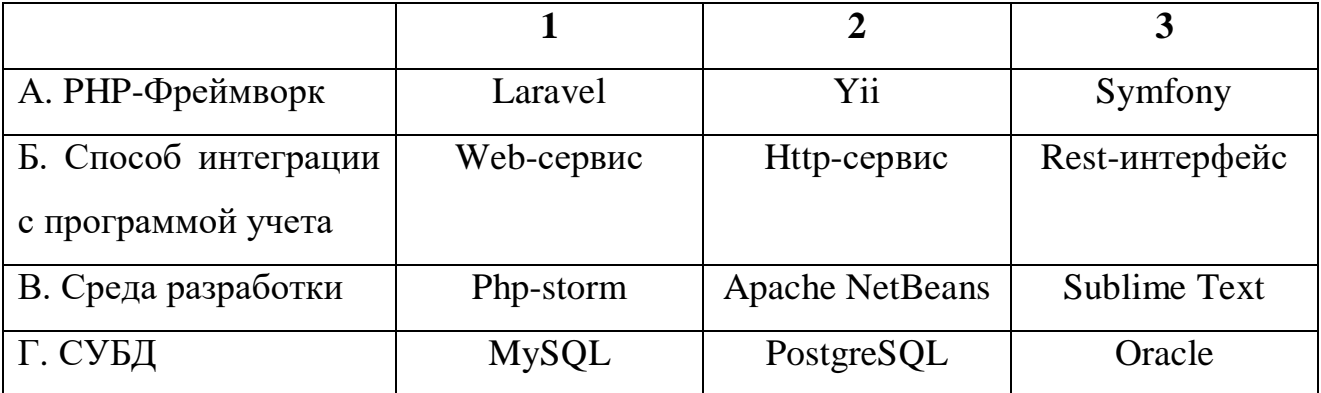

Исходя из составленной матрицы и из того, что веб-приложение было написано под СУБД предприятия (PostgreSQL), можно выделить хотя бы 3 варианта реализаций проекта:

Вариант 1: А2Б3В2Г2 Вариант 2: А1Б2В1Г2

Вариант3: А3Б1В3Г2

### **4.3 Планирование научно-исследовательских работ**

### **4.3.1 Структура работ в рамках научного исследования**

Для организации и систематизации работы [\(Таблица 10\)](#page-56-1) был составлен план работ в рамках выпускной квалификационной работы. Выделены два исполнителя:

- Студент
- Руководитель

Таблица 10 – Перечень работ по проекту

<span id="page-56-1"></span>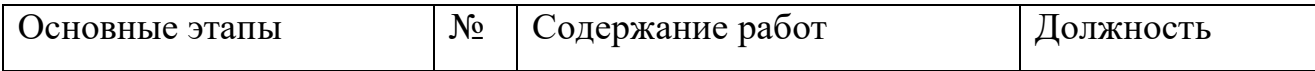

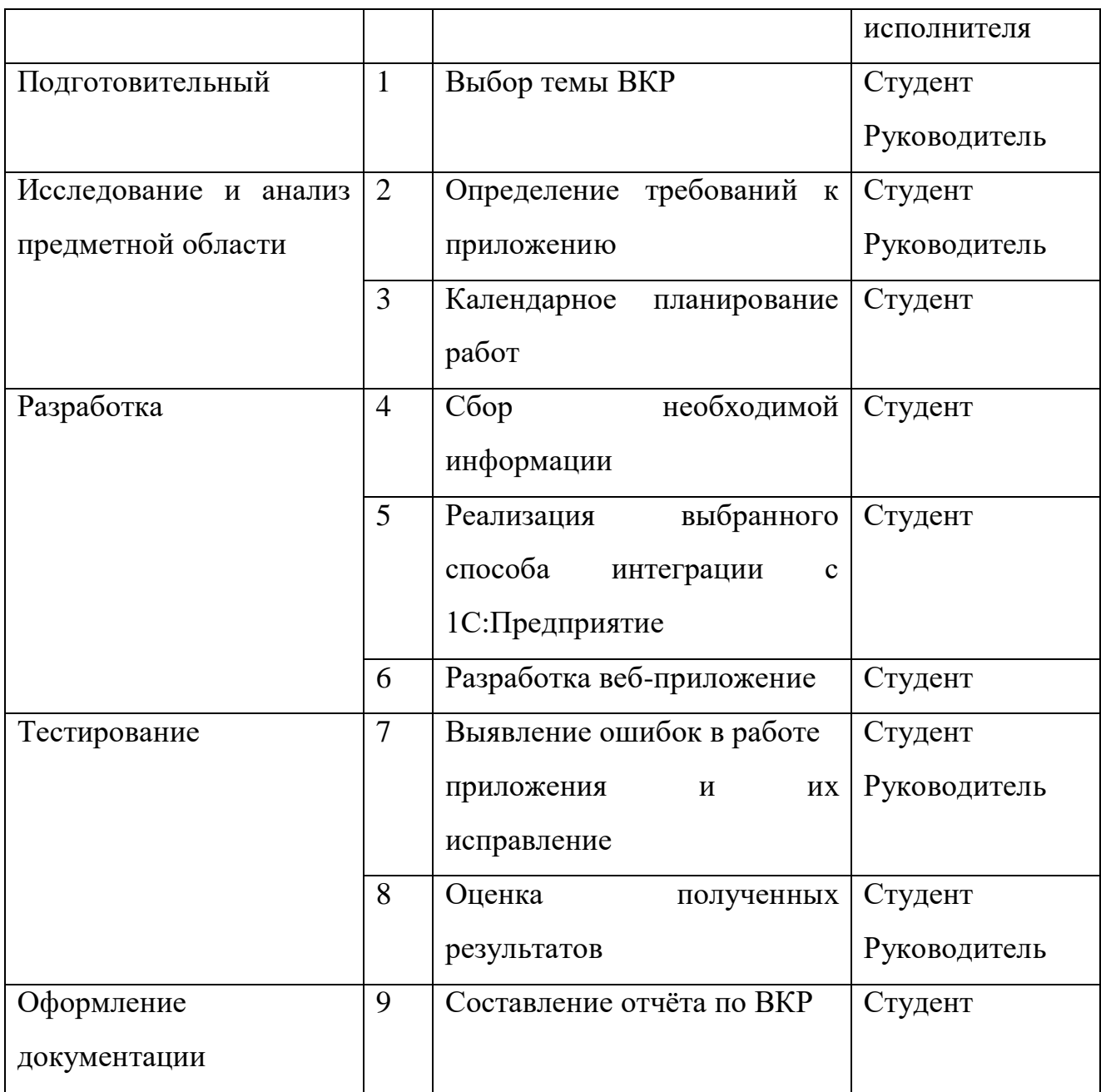

### **4.3.2 Определение трудоемкости выполнения работ**

Для определения, ожидаемого (среднего) значения трудоемкости tожi используется следующая формула:

$$
t_{\text{ox}i} = \frac{3t_{\text{min}i} + 2t_{\text{max}i}}{5}, (2)
$$

где  $t_{mini}$  – минимальная трудоемкость работ, чел/дн.;

 $t_{maxi}$  – максимальная трудоемкость работ, чел/дн.

Используя следующую формулу, определяется продолжительность каждой работы в рабочих днях

$$
T_{p_i} = \frac{t_{\text{ox}i}}{q_i}, (3)
$$

где  $T_{n_i}$  – продолжительность одной работы, раб.дни,

 $t_{\text{ox}i}$  – ожидаемая трудоемкость выполнения одной работы, чел.-дни,

 $H_i$  – численность исполнителей, выполняющих одновременно одну и ту же работу на данном этапе, чел.

Расчет продолжительности этапа работ в календарных днях ведется по формуле:

$$
T_{ki} = T_{pi} \cdot k_{\text{KaJ}} \tag{4}
$$

где  $T_{ki}$  – продолжительность выполнения i-й работы в календарных днях,

 $T_{pi}$  – продолжительность выполнения i-й работы в рабочих днях,

 $k_{\text{KaJ}}$  – коэффициент календарности.

Коэффициент календарности определяется по следующей формуле:

$$
k_{\text{KaJ}} = \frac{T_{\text{KaJ}}}{T_{\text{KaJ}} - T_{\text{bK}} - T_{\text{np}}}, (5)
$$

где  $T_{\text{kan}}$  – количество календарных дней в году,

 $T_{\text{bbIX}}$  – количество выходных дней в году,

 $T_{\text{np}}$  – количество праздничных дней в году.

В 2020 году количество дней равно 366, количество выходных и праздничных дней равно 119. Коэффициент календарности равен 1,482.

В [Приложение Б](#page-71-0) приведены все рассчитанные значения для каждого из вариантов разработки  $(C - c$ тудент,  $P - p$ уководитель).

#### **4.3.3 Разработка графика проведения научного исследования**

Для наглядного представления на основе данных из [Приложение Б](#page-71-0) построен календарный план-график [\(Приложение В\)](#page-72-0).

### **4.3.4 Бюджет научно-технической разработки**

#### **4.3.4.1 Расчет материальных затрат**

Данная статья затрат включает в себя затраты на приобретение сырья, материалов, полуфабрикатов и комплектующих со стороны. Расчет материальных затрат осуществляется по следующей формуле:

$$
3_{\scriptscriptstyle M} = (1 + k_T) \cdot \sum_{i=1}^m \mathfrak{U}_i \cdot N_{\text{pacxi}} \,,
$$

где *m* - количество видов материальных ресурсов, потребляемых при выполнении научного исследования;

 $N_{\text{maxi}}$  – количество материальных ресурсов i-го вида, планируемых к использованию при выполнении научного исследования (шт., кг, м, м2 и т.д.);

 $II_i$  – цена приобретения единицы i-го вида потребляемых материальных ресурсов (руб./шт., руб./кг, руб./м, руб./м2 и т.д.);

 $k_T$  – коэффициент, учитывающий транспортно-заготовительные расходы.

Материальные затраты, необходимые для разработки веб-приложения представлены в [Таблица 11.](#page-59-0)

<span id="page-59-0"></span>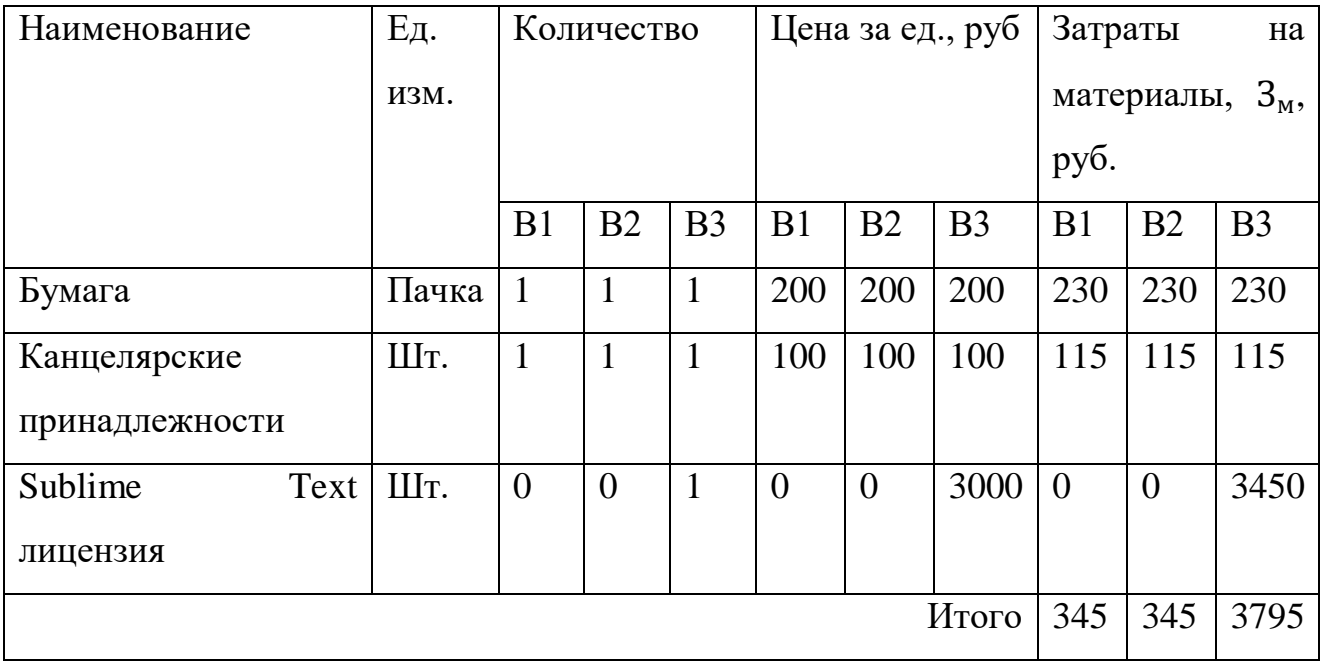

Таблица 11 – Материальные затраты

### **4.3.4.2 Основная заработная плата исполнителей**

Данная статья расходов включает основную заработную плату с учетом премий и доплат для исполнителей проекта: студента и научного руководителя.

Предположим, месячный оклад доцента ТПУ составляет 40000 рублей, для студента был взят оклад ассистента без научной степени – 20000 рублей. В таблице 7 произведен расчѐт основной заработной платы.

Статья включает основную заработную плату сотрудников, непосредственно занятых выполнением НТИ, (включая премии, доплаты) и дополнительную заработную плату:

$$
3_{_{3\Pi}} = 3_{_{0CH}} + 3_{_{A0\Pi}},
$$

где З<sub>осн</sub> – основная заработная плата;

 $B_{\text{qon}}$  – дополнительная заработная плата (12-20 % от  $B_{\text{och}}$ ).

Основная заработная плата рассчитывается по следующей формуле:

$$
3_{\text{oCH}} = 3_{\text{AH}} + T_{\text{p}},
$$

где – продолжительность работ, выполняемых научно-техническим сотрудником, раб. дн.;

 $3_{\mu}$  – среднедневная заработная плата сотрудника, руб.

Среднедневная заработная плата рассчитывается по формуле:

$$
3_{\mu\mu} = \frac{3_{\mu} M}{F_{\mu}},
$$

где  $3<sub>M</sub>$  – месячный должностной оклад сотрудника, руб.; при отпуске в 48 раб. дней М=10,4 месяца, 6-дневная неделя;

 $F_{\pi}$  – действительный годовой фонд рабочего времени научнотехнического персонала, раб. дн. (для научного руководителя – 199 раб. дн., для студента – 187 раб. дн.)

Месячный должностной оклад сотрудника:

$$
3_{\mathrm{M}} = 3_{\mathrm{TC}} \cdot (1 + k_{\mathrm{np}} + k_{\mathrm{A}}) \cdot k_{\mathrm{p}},
$$

где  $3_{\text{rc}}$  – заработная плата по тарифной ставке, руб.;

 $k_{\text{np}}$  – премиальный коэффициент, равный 0,3;

 $k_{\rm A}$  – коэффициент доплат и надбавок в данной работе принят за 0;

 $k_p$  – районный коэффициент, равный 1,3 (для Томска).

| $N_2$         | Исполнители    |                | Трудоемкость, чел.- |                | Зар. Плата на  |                | Всего заработная |                |                       |                |                |                |
|---------------|----------------|----------------|---------------------|----------------|----------------|----------------|------------------|----------------|-----------------------|----------------|----------------|----------------|
|               |                |                |                     |                | дн. (всего)    |                | один чел.-дн.,   |                | плата по тарифу, тыс. |                |                |                |
|               |                |                |                     |                |                |                | тыс. руб.        |                | руб                   |                |                |                |
|               | B <sub>1</sub> | B <sub>2</sub> | B <sub>3</sub>      | B <sub>1</sub> | B <sub>2</sub> | B <sub>3</sub> | B1               | B <sub>2</sub> | B <sub>3</sub>        | B <sub>1</sub> | B <sub>2</sub> | B <sub>3</sub> |
|               | Студент        |                | 54,8                | 65             | 63             | 714            |                  | 39,13          | 46,41                 | 44,98          |                |                |
| $\mathcal{L}$ | Руководитель   |                | 9,6                 | 9,6            | 9,6            | 1,607          |                  | 15,43          | 15,43                 | 15,43          |                |                |
|               | Итого          |                |                     |                |                |                |                  | 54,56          | 61,84                 | 60,41          |                |                |

Таблица 12 – Расчет основной заработной платы

### **4.3.4.3 Дополнительная заработная плата исполнителей темы**

Дополнительная заработная плата представляет собой доплату за отклонения от нормальных условий труда, а так же выплат, связанных с обеспечением гарантий и компенсаций и рассчитывается по следующей формуле:

$$
3_{\text{qon}} = k_{\text{qon}} \cdot 3_{\text{och}}, (13)
$$

где  $k_{\text{non}}$  – коэффициент дополнительная заработная плата (принимается равным 0,12 – 0,15),

– основная заработная плата.

Таблица 13 – Результаты расчета дополнительной заработной платы

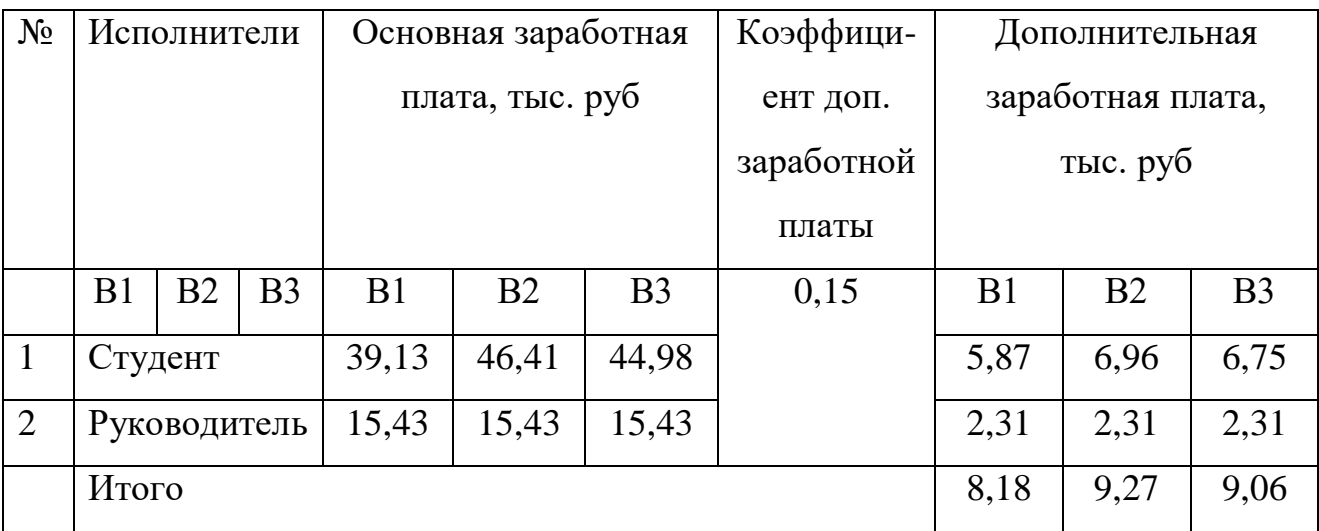

### **4.3.4.4 Отчисления во внебюджетные фонды (страховые отчисления)**

В данную статью затрат включаются отчисления в органы социального страхования, пенсионные фонды и отчисления медицинского страхования. Отчисления во внебюджетные фонды рассчитываются как:

$$
3_{\text{bHe6}} = k_{\text{bHe6}} \cdot (3_{\text{och}} + 3_{\text{qon}}),
$$

где  $k_{\text{bhe6}}$  – коэффициент внебюджетные фонды; для сотрудников научно-образовательных учреждений данный коэффициент устанавливается равным 27,1%,

– основная заработная плата,

 $3_{\mu\text{on}}$  – дополнительная заработная плата.

Таблица 14 – Отчисления во внебюджетные фонды

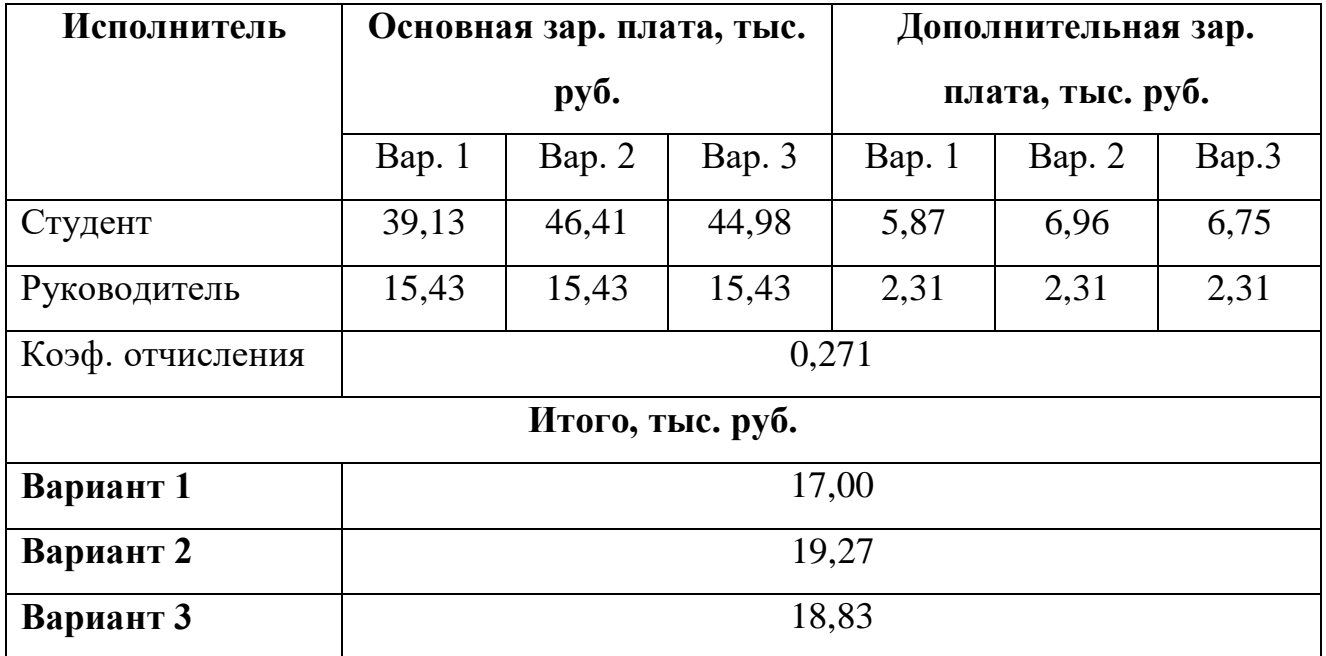

### **4.3.4.5 Накладные расходы**

Накладные расходы [\(Таблица 15\)](#page-63-0) учитывают прочие затраты организации, не попавшие в предыдущие статьи расходов: оплата услуг связи, электроэнергии и т.д. Их величина определяется согласно следующей формуле:

$$
3_{\text{hак},\pi} = (\text{сумма статей}) \cdot k_{\text{HF}}
$$

где  $k_{\text{HD}}$  – коэффициент накладных расходов, принятый за 16 %.

<span id="page-63-0"></span>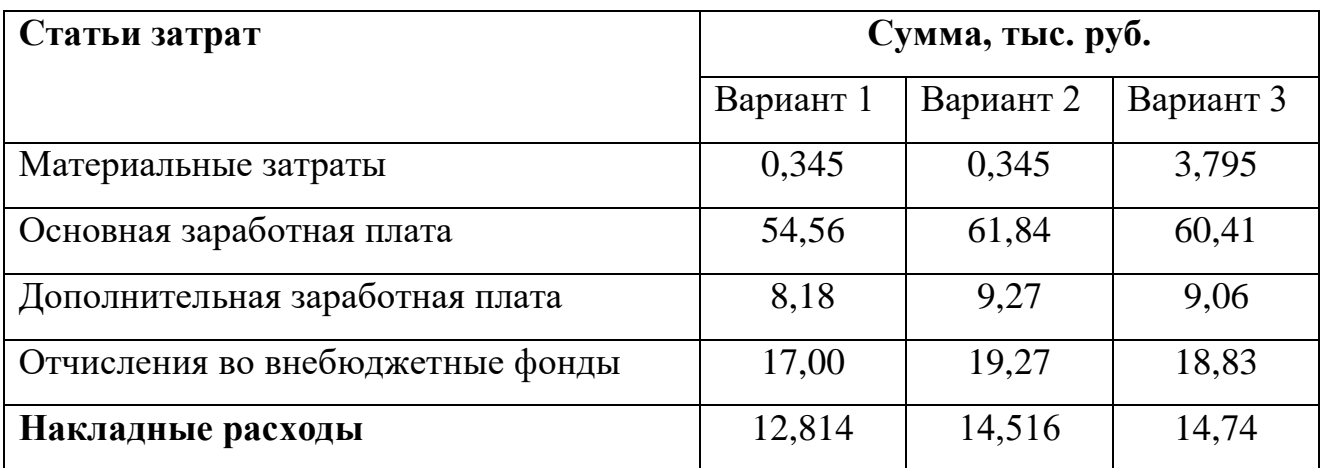

### Таблица 15 – Расчет накладных расходов

### **4.3.4.6 Формирование бюджета затрат проекта разработки**

Рассчитанные величины затрат научно-исследовательской работы являются основой для формирования бюджета затрат проекта. Результаты составления итогового бюджета разработки представлены в [Таблица 16.](#page-63-1)

Таблица 16– Бюджет затрат на разработку

<span id="page-63-1"></span>

| Статьи затрат                    | Сумма, тыс. руб. |           |           |  |
|----------------------------------|------------------|-----------|-----------|--|
|                                  | Вариант 1        | Вариант 2 | Вариант 3 |  |
| Материальные затраты             | 0,345            | 0,345     | 3,795     |  |
| Основная заработная плата        | 54,56            | 61,84     | 60,41     |  |
| Дополнительная заработная плата  | 8,18             | 9,27      | 9,06      |  |
| Отчисления во внебюджетные фонды | 17,00            | 19,27     | 18,83     |  |
| Накладные расходы                | 12,814           | 14,516    | 14,74     |  |
| Итого                            | 92,899           | 105,241   | 106,835   |  |

**4.4 Определение ресурсной (ресурсосберегающей), финансовой, бюджетной, социальной и экономической эффективности исследования**

Для определения эффективности исследования [\(Таблица 18\)](#page-65-0) необходимо рассчитать 3 показателя: интегральный показатель финансовой эффективности и интегральный показатель ресурсоэффективности [\(Таблица 17\)](#page-64-0), интегральный показатель эффективности.

Интегральный финансовый показатель разработки определяется как:

$$
I_{\Phi \text{HHP}}^{\text{HCH}.i} = \frac{\Phi_{pi}}{\Phi_{max}},
$$

где *I* <sup>исп.і</sup>— интегральный финансовый показатель разработки;

 $\Phi_{pi}$  – стоимость i-го варианта исполнения;

 $\Phi_{max}$  – максимальная стоимость исполнения научно-исследовательского проекта (в т.ч. аналоги).

 $I_{\text{dbump}}^{\text{HCH}.i}$ (Вариант 1) = 0,8696,  $I_{\text{dbump}}^{\text{MCR},i}$ (Вариант 2) = 0,9851,  $I_{\text{dbump}}^{\text{MCR},i}$ (Вариант 3) = 1

Интегральный показатель ресурсоэффективности вариантов исполнения объекта исследования можно определить следующим образом:

$$
I_m^a = \sum_{i=1}^n a_i \cdot b_i^a, \ I_m^p = \sum_{i=1}^n a_i \cdot b_i^p,
$$

где  $I_m$  – интегральный показатель ресурсоэффективности вариантов;

 $a_i$  – весовой коэффициент i-го параметра;

 $b_i^a$ ,  $b_i^p$  – бальная оценка i-го параметра для аналога и разработки, устанавливается экспертным путем по выбранной шкале оценивания;

n – число параметров сравнения.

Таблица 17 – Рассчет интегрального показателя ресурсоэффективности

<span id="page-64-0"></span>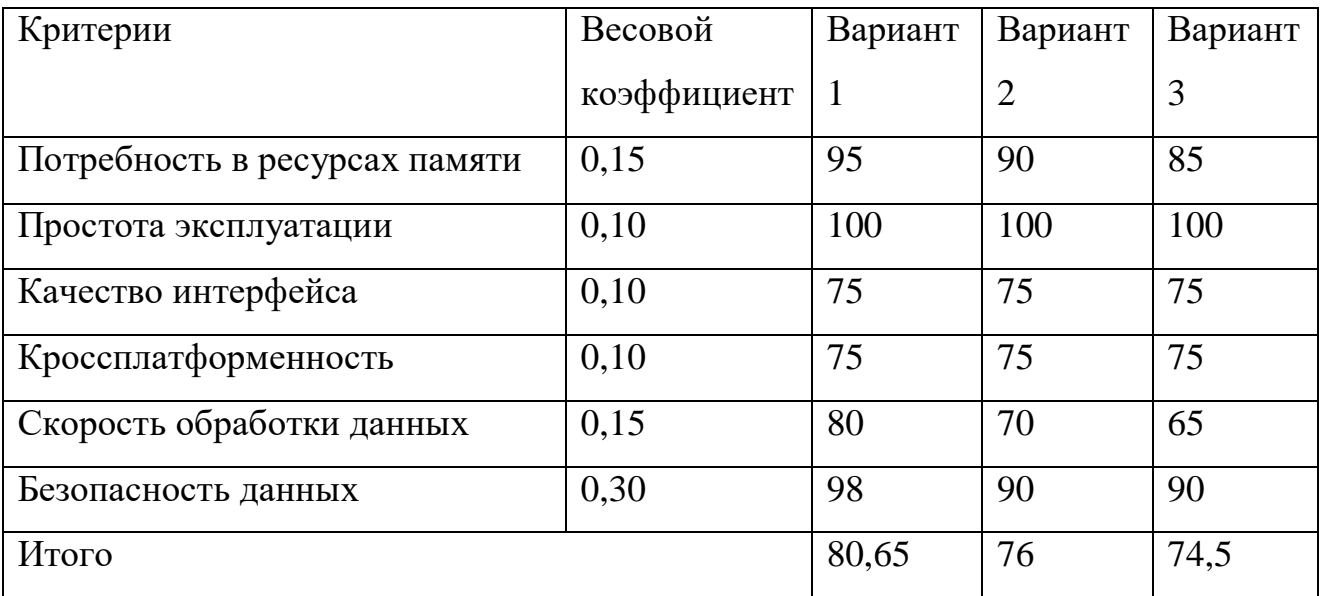

Интегральный показатель эффективности рассчитывается по следующей формуле:

$$
I_{\text{ucn}.i} = \frac{I_m}{I_{\text{buhnd}}^{\text{ucn}.i}}
$$

 $I_{\text{ucn},i}$  (Вариант 1) = 92,74,  $I_{\text{ucn},i}$  (Вариант 2) = 77,15,  $I_{\text{ucn},i}$  (Вариант 3) = 74,5.

Сравнение интегрального показателя эффективности вариантов исполнения разработки позволит определить сравнительную эффективность проекта и выбрать наиболее целесообразный вариант из предложенных.

Сравнительная эффективность проекта рассчитывается следующим образом:

$$
\theta_{\rm cp} = \frac{I_{\rm HCl.}i}{I_{\rm HCl.}max}
$$

Результаты, полученные после рассчетов всех характеристик представлены в таблице 13.

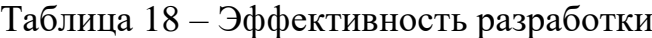

<span id="page-65-0"></span>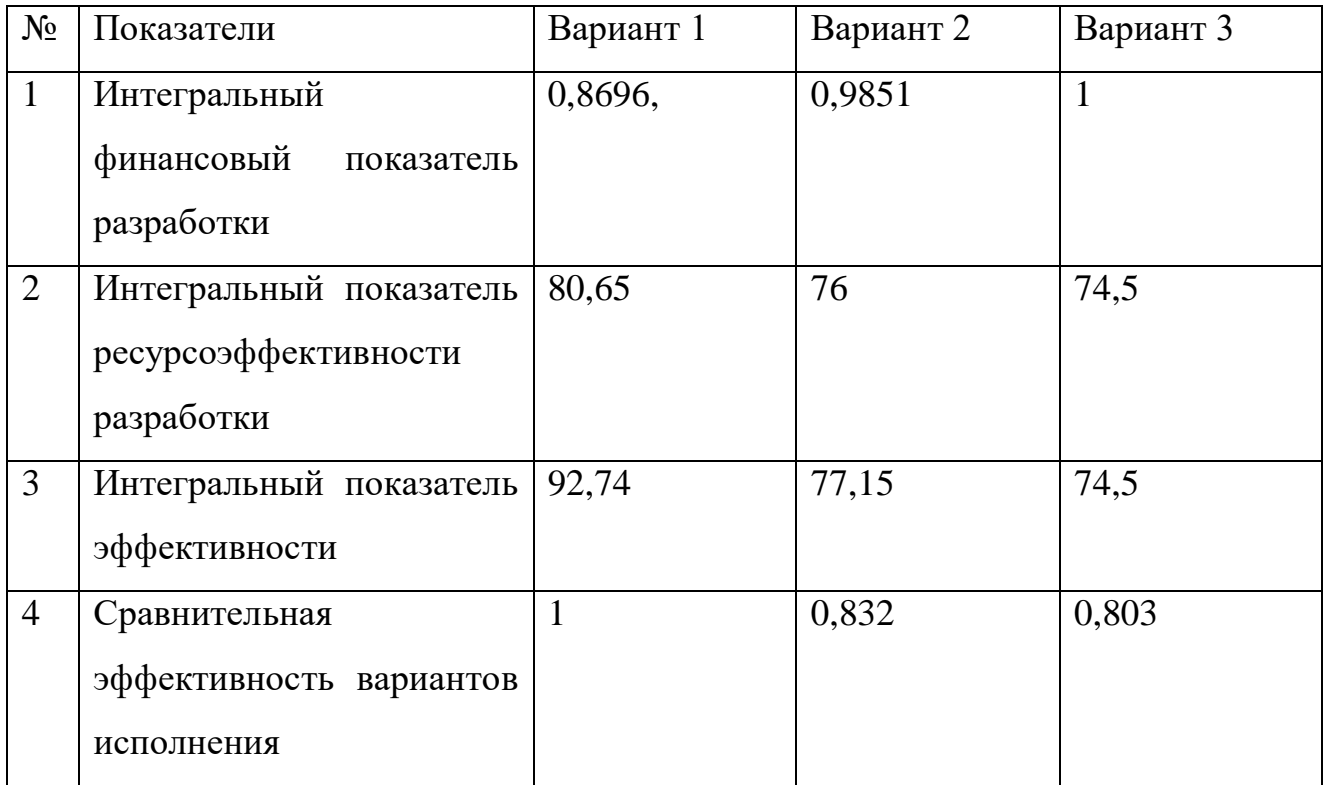

Исходя из полученных результатов, можно сделать вывод, что как по финансовым показателям, так и по показателям эффективности наиболее оптимальным является первый вариант разработки.

#### **Заключение**

В результате выполнения выпускной квалификационной работы было разработано веб-приложение для мониторинга грузовых вагонов на станциях железной дороги. Таким образом, были решены все поставленные задачи и достигнута цель работы.

Созданное веб-приложение позволяет получать различные количественные характеристики вагонов и грузов за определенный промежуток времени (сутки, месяц), отображаемых в виде значений, графиков и схем. Доступ к конфиденциальным данным предприятия защищен введением механизмов аутентификации и авторизации пользователей. Также, для пользователя-администратора реализованы операции просмотра списка пользователей и операции добавления, редактирования и удаления пользователей.

В данный момент разработанное веб-приложение находится на стадии тестирования.

Внедрение разработки позволит значительно ускорить и упростить получение данных контролирующими лицами и решит проблему с устареванием сведений в процессе их доставки до заинтересованных сотрудников.

### **Список используемых источников**

- 1. Полное руководство по Yii 2.0 // yiiframework URL: https://www.yiiframework.com/doc/guide/2.0/ru/intro-yii (дата обращения: 10.03.2020).
- 2. Полное руководство по Yii 2.0 // Обзор URL: https://www.yiiframework.com/doc/guide/2.0/ru/structure-overview (дата обращения: 26.05.2020).
- 3. HTTP-сервисы в прикладном решении // 1C:Предприятие Заметки из Зазеркалья URL:https://wonderland.v8.1c.ru/blog/http-servisy-vprikladnom-reshenii/?sphrase\_id=13933 (дата обращения: 21.12.2019)
- 4. Автоматический REST интерфейс прикладных решений // 1С: Предприятие Заметки из Зазеркалья URL: https://wonderland.v8.1c.ru/blog/http-servisy-v-prikladnomreshenii/?sphrase\_id=13933 (дата обращения: 21.12.2019)
- <span id="page-68-0"></span>5. URL Conventions // OData URL: https://www.odata.org/documentation/ (дата обращения: 20.03.2020)
- <span id="page-68-1"></span>6. SVG // Википедия URL: https://ru.wikipedia.org/wiki/SVG (дата обращения: 22.11.2019)
- 7. JSON.parse() // w3schools URL: https://www.w3schools.com/js/js\_JSON\_parse.asp (дата обращения: 15.11.2019)
- 8. Google Charts URL: https://developers.google.com/chart (дата обращения: 14.04.2020)
- 9. Документация. Безопасность // symfony URL: https://symfony.ru/doc/current/security.html (дата обращения: 10.03.2020)
- 10. Официальная документация. Безопасность // Laravel по-русски URL: https://laravel.ru/docs/v4/security (дата обращения: 10.03.2020)
- <span id="page-69-7"></span><span id="page-69-6"></span>11. Полное руководство по Yii 2.0. Безопасность // yiifraimwork URL: https://www.yiiframework.com/doc/guide/2.0/ru/security-overview (дата обращения: 10.03.2020)
- 12. Шевченко Е. С. СРАВНИТЕЛЬНОЕ ТЕСТИРОВАНИЕ PHP-ФРЕЙМВОРКОВ // Вестник науки и образования. - 2019.
- <span id="page-69-0"></span>13. ГОСТ 12.2.032-78 ССБТ. Рабочее место при выполнении работ сидя. Общие эргономические требования.
- <span id="page-69-1"></span>14. СанПиН 2.2.2/2.4.1340-03 «Гигиенические требования к персональным электронно-вычислительным машинам и организации работы»
- <span id="page-69-3"></span>15. Трудовой кодекс Российской Федерации от 30.12.2001 N 197-ФЗ (ред. от 27.12.2018)
- <span id="page-69-2"></span>16. СанПиН 2.2.4.548-96 "Гигиенические требования к микроклимату производственных помещений"
- <span id="page-69-4"></span>17. ГОСТ Р 12.1.019-2009 Система стандартов безопасности труда (ССБТ). Электробезопасность. Общие требования и номенклатура видов защиты
- <span id="page-69-5"></span>18. Федеральный закон от 22.07.2008 N 123-ФЗ (ред. От 13.07.2015) «Технический регламент о требованиях пожарной безопасности»

### **Приложение А**

## Сравнение PHP-феймворков

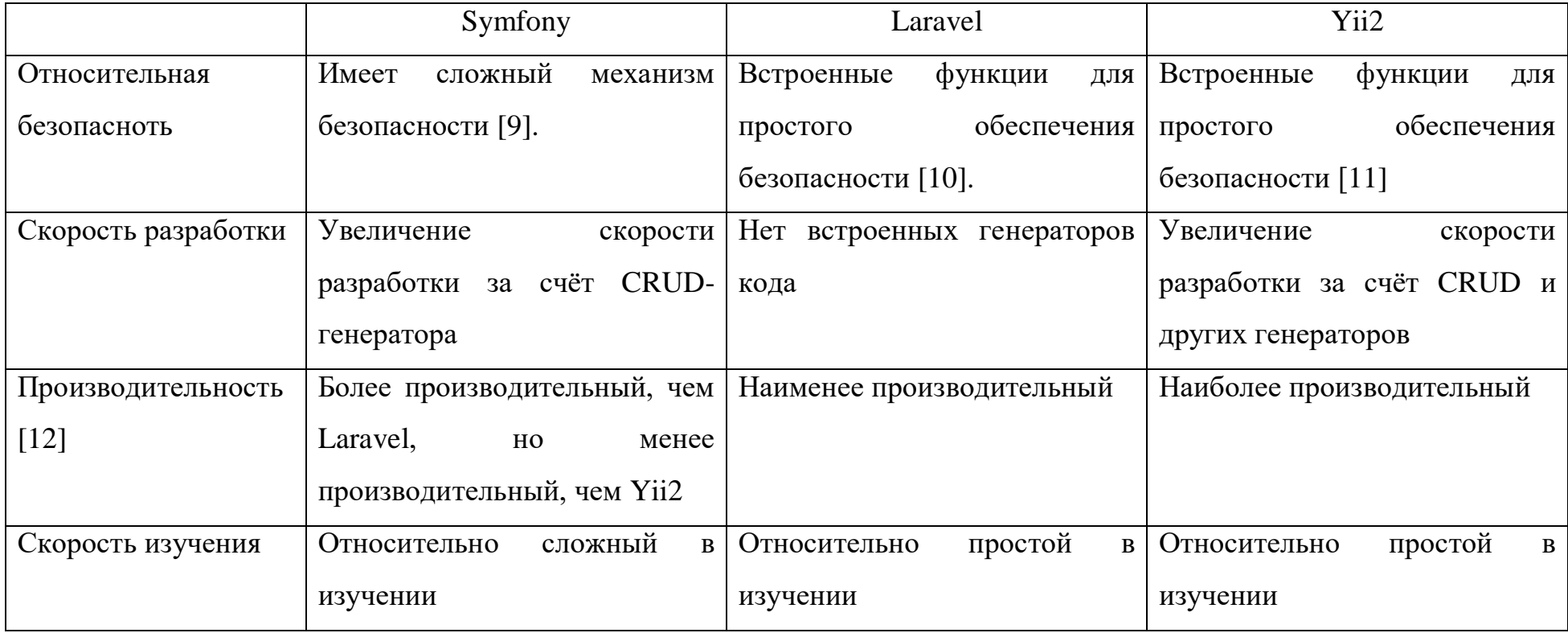

### **Приложение Б**

### Расчет трудоемкости выполнения работ

<span id="page-71-0"></span>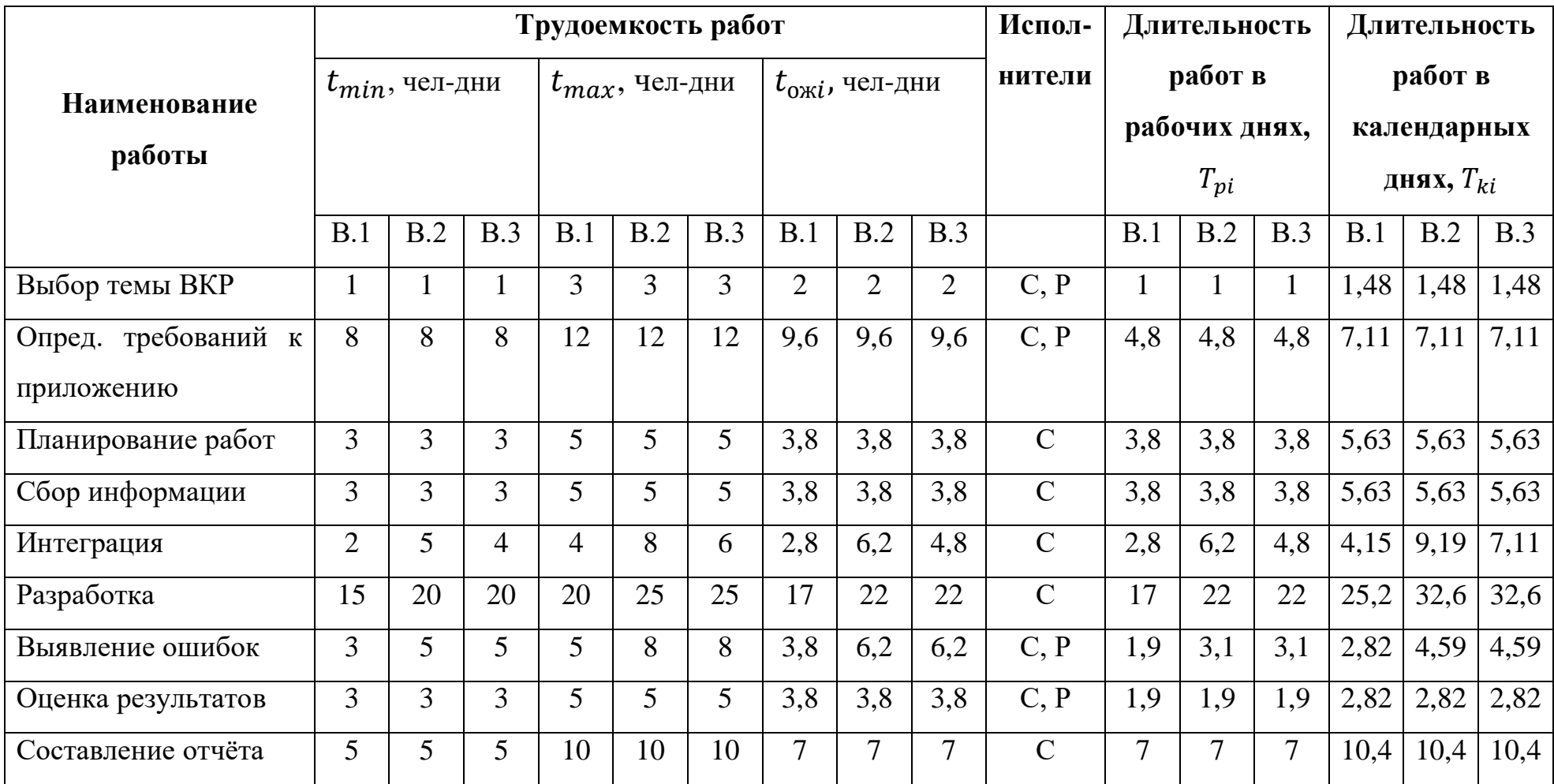
## **Приложение В**

## Календарный план-график выполнения работ

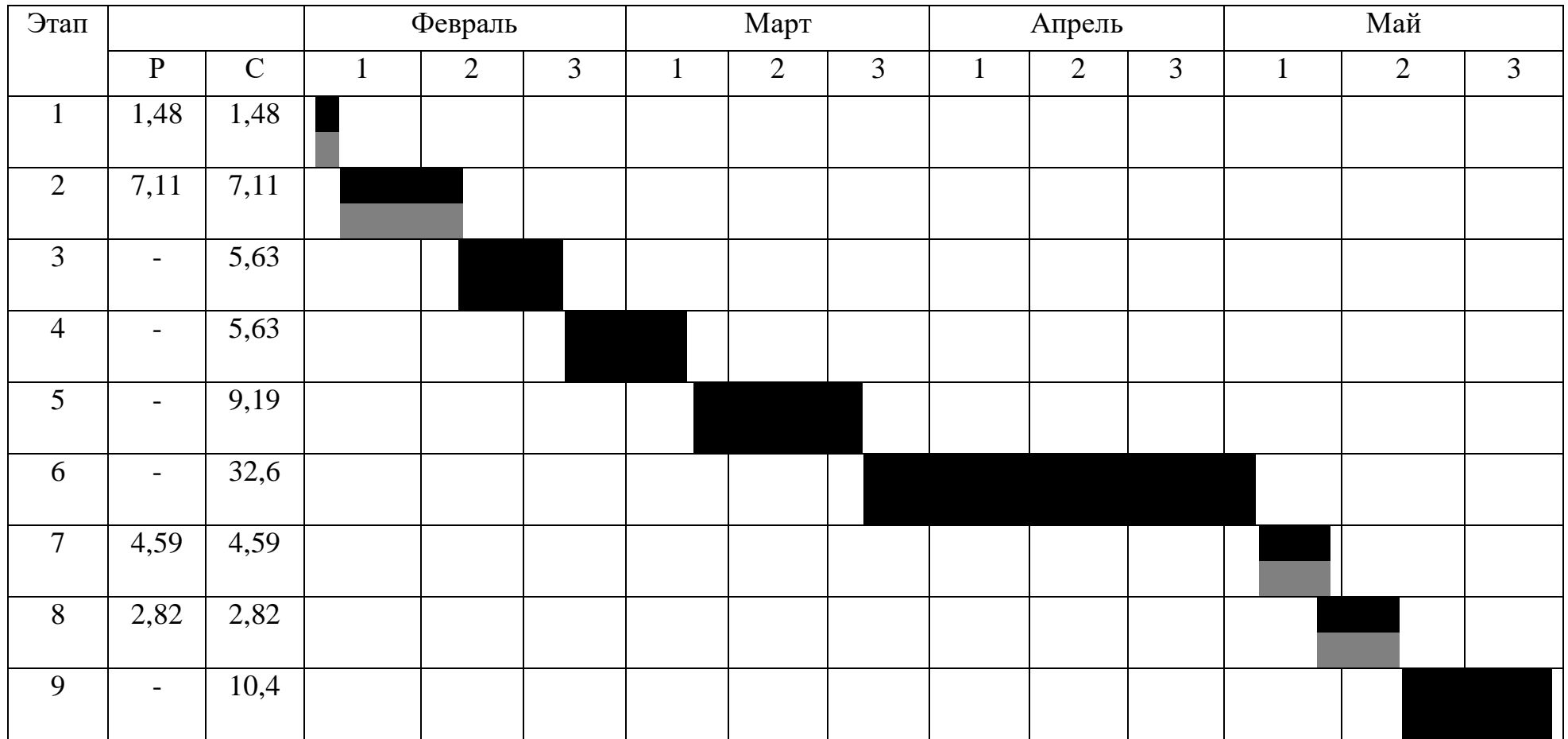

Студент (С), Руководитель (Р)